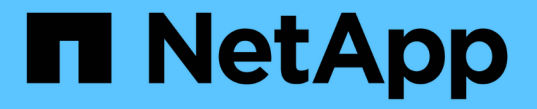

## ローカル階層(アグリゲート)の管理 ONTAP 9

NetApp April 24, 2024

This PDF was generated from https://docs.netapp.com/ja-jp/ontap/disks-aggregates/manage-local-tiersoverview-concept.html on April 24, 2024. Always check docs.netapp.com for the latest.

# 目次

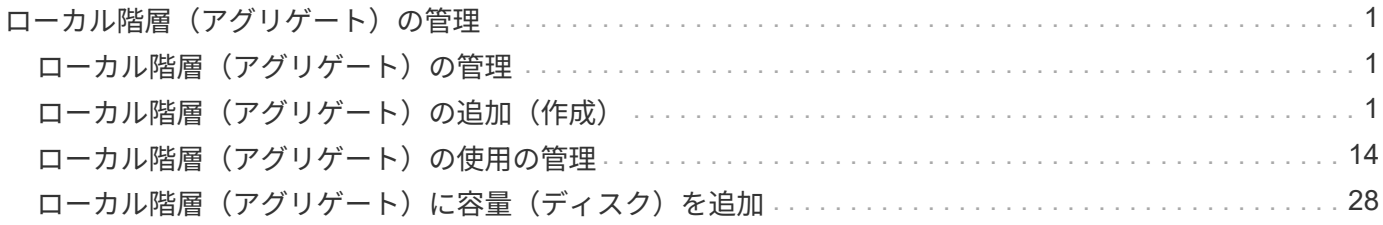

## <span id="page-2-0"></span>ローカル階層(アグリゲート)の管理

### <span id="page-2-1"></span>ローカル階層(アグリゲート)の管理

System ManagerまたはONTAP CLIを使用して、ローカル階層(アグリゲート)の追 加、使用管理、データ(ディスク)の追加を行うことができます。

次のタスクを実行できます。

• ["](#page-2-3)[ローカル階層\(アグリゲート\)の追加\(作成\)](#page-2-3)["](#page-2-3)

ローカル階層を追加するには、特定のワークフローに従います。 ローカル階層に必要なディスクまたはデ ィスクパーティションの数を決定し、どの方法を使用してローカル階層を作成するかを決定します。 ロー カル階層は、ONTAP に構成の割り当てを任せることで自動的に追加できます。また、構成を手動で指定 することもできます。

• ["](#page-15-1)[ローカル階層\(アグリゲート\)の使用の管理](#page-15-1)["](#page-15-1)

既存のローカル階層については、名前の変更、メディアコストの設定、またはドライブとRAIDグループ の情報の決定を行うことができます。ローカル階層のRAID構成を変更し、Storage VM(SVM)にローカ ル階層を割り当てることができます。 ローカル階層のRAID構成を変更し、Storage VM (SVM) にローカ ル階層を割り当てることができます。ローカル階層に配置されているボリュームと、それらがローカル階 層で使用しているスペースを確認できます。ボリュームが使用できるスペースの量を制御できます。HA ペアを使用してローカル階層の所有権を切り替えることができます。 ローカル階層を削除することもでき ます。

#### • ["](#page-29-1)[ローカル階層\(アグリゲート\)に容量\(ディスク\)を追加](#page-29-1)["](#page-29-1)

さまざまな方法を使用して、特定のワークフローに従って容量を追加します。 ローカル階層にディスクを 追加し、ノードまたはシェルフにドライブを追加できます。 必要に応じて、ミスアライメントされたスペ アパーティションを修正できます。

### <span id="page-2-2"></span>ローカル階層(アグリゲート)の追加(作成)

<span id="page-2-3"></span>ローカル階層を追加(アグリゲートを作成)

ローカル階層を追加する(アグリゲートを作成する)には、特定のワークフローに従い ます。

ローカル階層に必要なディスクまたはディスクパーティションの数を決定し、どの方法を使用してローカル階 層を作成するかを決定します。 ローカル階層は、ONTAP に構成の割り当てを任せることで自動的に追加でき ます。また、構成を手動で指定することもできます。

- ["](#page-30-0)[ローカル階層\(アグリゲート\)を追加するワークフロー](#page-30-0)["](#page-30-0)
- ["](#page-6-0)[ローカル階層\(アグリゲート\)に必要なディスクまたはディスクパーティションの数を確認する](#page-6-0)["](#page-6-0)
- ["](#page-8-0)[使用するローカル階層\(アグリゲート\)の作成方法を決定します](#page-8-0) ["](#page-8-0)
- ["](#page-9-0)[ローカル階層\(アグリゲート\)を自動的に追加する](#page-9-0)["](#page-9-0)

• ["](#page-12-0)[ローカル階層\(アグリゲート\)を手動で追加してください](#page-12-0)["](#page-12-0)

ローカル階層(アグリゲート)を追加するワークフロー

ローカル階層(アグリゲート)を作成すると、システム上のボリュームにストレージが 提供されます。

ローカル階層(アグリゲート)を作成するワークフローは、使用するインターフェイスに固有のもので す。System ManagerまたはCLIを使用します。

#### **System Manager**のワークフロー

• System Managerを使用して、ローカル階層を追加(作成)\*します

System Managerでは、ローカル階層を設定するための推奨されるベストプラクティスに基づいてローカ ル階層が作成されます。

ONTAP 9.11.1以降では、自動プロセスでローカル階層を追加する際に推奨される設定と異なる設定が必 要な場合に、ローカル階層を手動で設定できます。

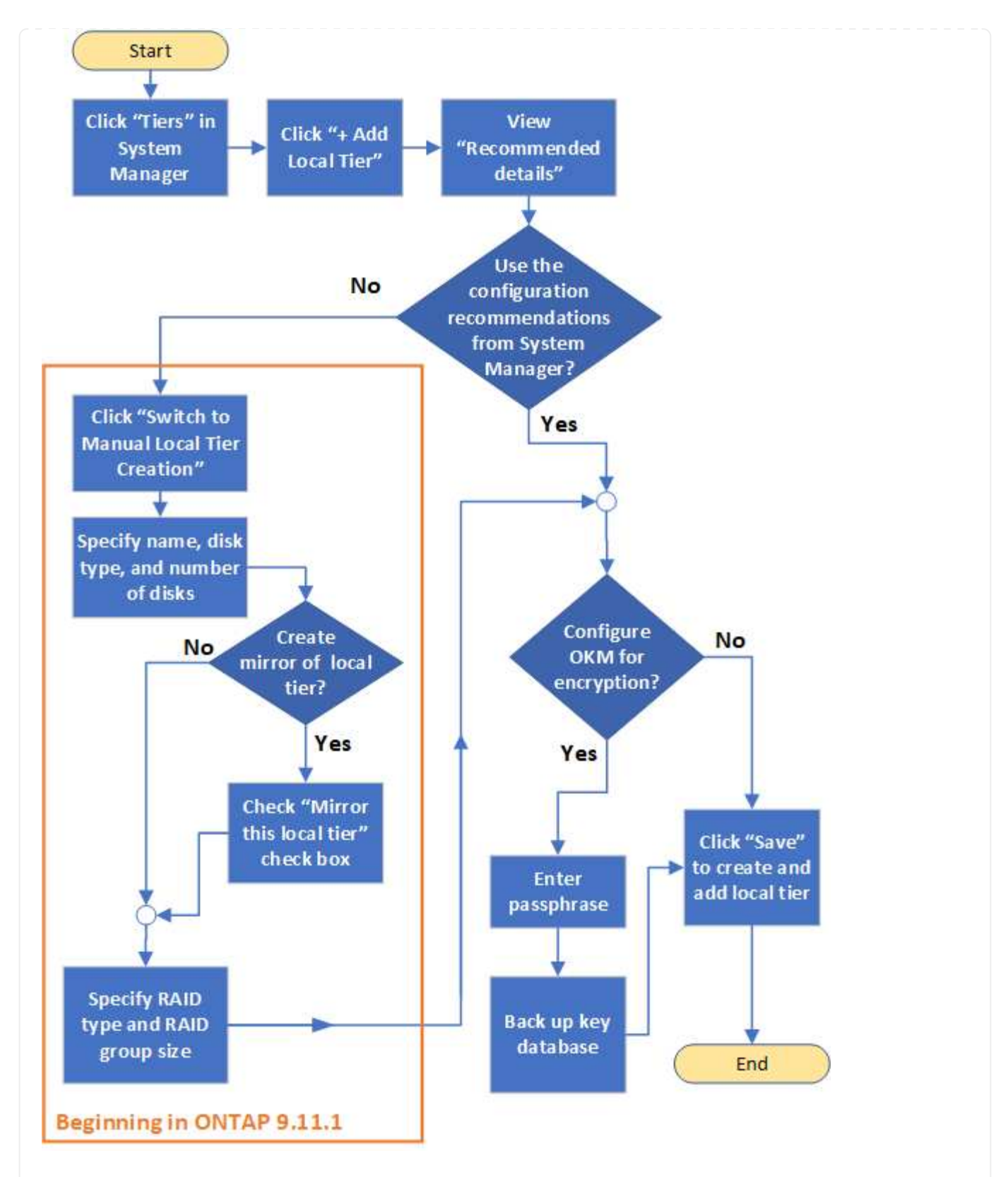

#### **CLI**ワークフロー

• CLIを使用して、アグリゲートを追加(作成)\*します

ONTAP 9.2以降では、アグリゲートの作成時にONTAP の推奨構成を使用できます(自動プロビジョニン グ)。 ベストプラクティスに基づいた推奨構成がご使用の環境に適している場合は、それらの構成を承 認してアグリゲートを作成することもできます。アグリゲートを手動で作成することもできます。

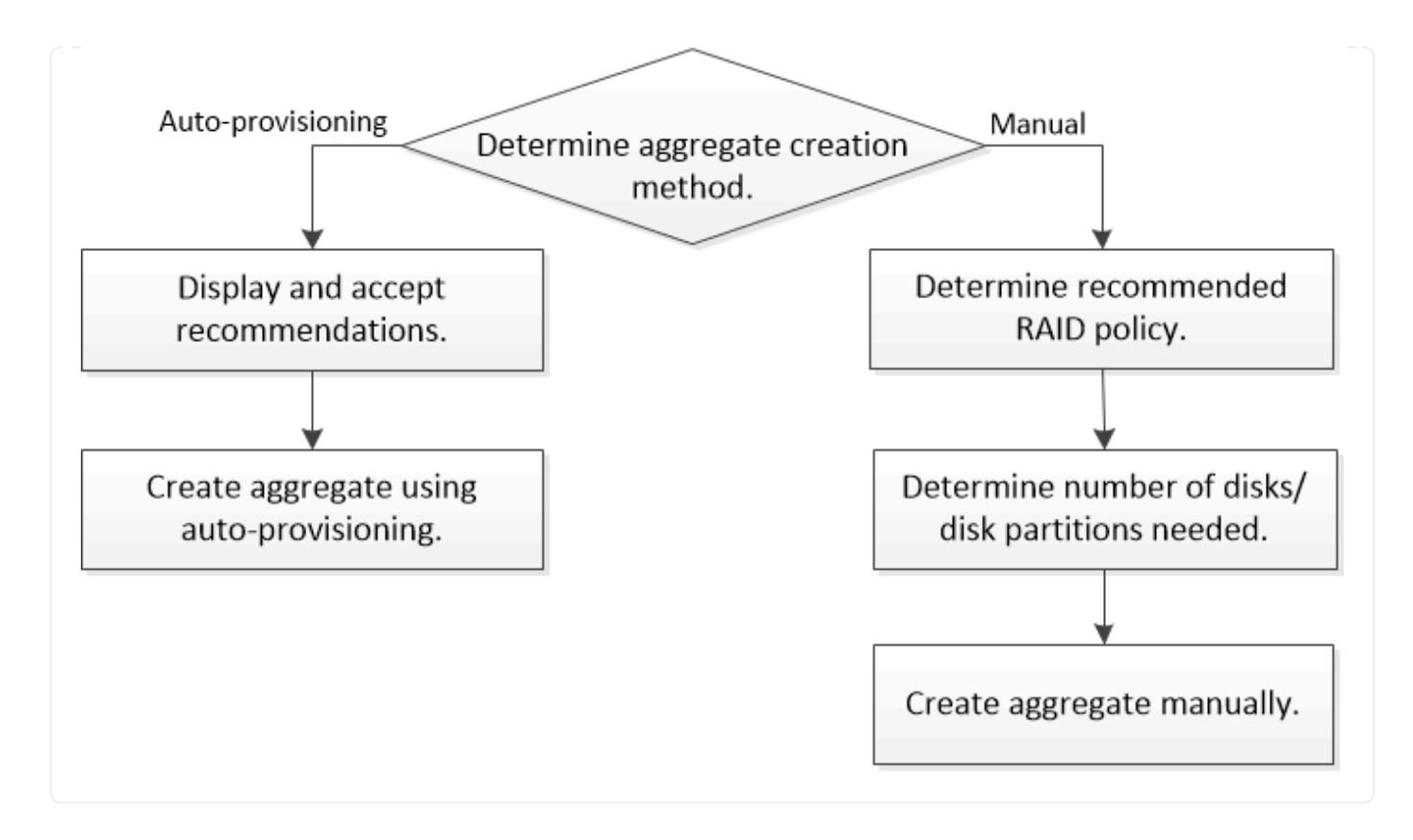

<span id="page-6-0"></span>ローカル階層(アグリゲート)に必要なディスクまたはディスクパーティションの数を 確認する

システムとビジネスの要件を満たす十分な数のディスクまたはディスクパーティション がローカル階層(アグリゲート)に必要です。また、データ損失の可能性を最小限に抑 えるために、推奨される数のホットスペアディスクまたはホットスペアディスクパーテ ィションも用意する必要があります。

ルートデータのパーティショニングは、特定の構成においてデフォルトで有効になります。ルート/データパ ーティショニングが有効になっているシステムでは、ディスクパーティションを使用してローカル階層を作成 します。ルート / データパーティショニングが有効になっていないシステムでは、パーティショニングされて いないディスクを使用します。

RAID ポリシーに必要な最小数および容量の最小要件を満たす十分な数のディスクまたはディスクパーティシ ョンが必要になります。

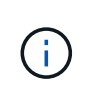

ONTAP では、ドライブの使用可能スペースがドライブの物理容量よりも少なくなります。特 定のドライブの使用可能スペース、および各RAIDポリシーに必要なディスクまたはディスクパ ーティションの最小数をに記載します ["Hardware Universe"](https://hwu.netapp.com)。

特定のディスクの使用可能なスペースを確認します

実行する手順 は、使用するインターフェイス(System ManagerまたはCLI)によって異なります。

#### **System Manager** の略

• System Managerを使用して、ディスクの使用可能スペースを確認します。\*

ディスクの使用可能なサイズを表示するには、次の手順を実行します。

#### 手順

- 1. 「\*ストレージ」>「階層」に移動します
- 2. をクリックします: をクリックします。
- 3. [ディスク情報]タブを選択します。

**CLI** の使用

• CLIを使用して、ディスクの使用可能スペースを確認してください。\*

ディスクの使用可能なサイズを表示するには、次の手順を実行します。

ステップ

1. スペアディスク情報を表示します。

storage aggregate show-spare-disks

RAID グループを作成して容量の要件を満たすために必要なディスクまたはディスクパーティションの数に加 えて、アグリゲートに推奨されるホットスペアディスクまたはホットスペアディスクパーティションの最小数 を確保しておく必要があります。

• オールフラッシュアグリゲートには、少なくとも 1 つのホットスペアディスクまたはディスクパーティシ ョンが必要です。

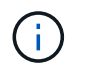

AFF C190 には、デフォルトでスペアドライブはありません。この例外は完全にサポートさ れています。

- フラッシュ以外の同種のアグリゲートには、少なくとも 2 つのホットスペアディスクまたはディスクパー ティションが必要です。
- SSD ストレージプールの場合、 HA ペアごとに少なくとも 1 つのホットスペアディスクを用意しておく 必要があります。
- Flash Pool アグリゲートの場合は、 HA ペアごとに少なくとも 2 つのスペアディスクが必要です。Flash Pool アグリゲートでサポートされる RAID ポリシーの詳細については、を参照してください ["Hardware](https://hwu.netapp.com) [Universe"](https://hwu.netapp.com)。
- Maintenance Center を使用できるようにし、同時に複数のディスク障害が発生した場合の問題を回避する には、マルチディスクキャリアに少なくとも 4 つのホットスペアが必要です。

#### 関連情報

["NetApp Hardware Universe](https://hwu.netapp.com) [の略](https://hwu.netapp.com)["](https://hwu.netapp.com)

["](http://www.netapp.com/us/media/tr-3838.pdf)[ネットアップテクニカルレポート](http://www.netapp.com/us/media/tr-3838.pdf) [3838](http://www.netapp.com/us/media/tr-3838.pdf) : 『 [Storage Subsystem Configuration Guide](http://www.netapp.com/us/media/tr-3838.pdf) [』](http://www.netapp.com/us/media/tr-3838.pdf)"

<span id="page-8-0"></span>ローカル階層(アグリゲート)の作成方法を決定する

ONTAP ではローカル階層の自動追加(自動プロビジョニングを使用したアグリゲートの 作成)に関するベストプラクティスの推奨事項が提供されますが、お使いの環境で推奨 される構成がサポートされているかどうかを確認する必要があります。サポートされて いない場合は、使用するRAIDポリシーとディスク構成を決定し、ローカル階層を手動で 作成する必要があります。

ローカル階層が自動的に作成されると、ONTAP はクラスタ内の使用可能なスペアディスクを分析し、ベスト プラクティスに従ってスペアディスクを使用してローカル階層を追加する方法に関する推奨事項を生成しま す。推奨構成がONTAP に表示されます。 推奨構成を承認するか、ローカル階層を手動で追加できます。

#### **ONTAP** の推奨事項を受け入れる前に

次のいずれかのディスク条件が存在する場合は、ONTAP からの推奨事項を受け入れる前にそれらに対処する 必要があります。

- ディスクが不足している
- スペアディスクの数が安定しない
- 未割り当てディスク
- スペアが初期化されていません
- ディスクがメンテナンステスト中である

。 storage aggregate auto-provision のマニュアルページに、これらの要件の詳細が記載されていま す。

手動方式を使用する必要がある場合

多くの場合、ローカル階層の推奨レイアウトは環境に最適です。ただし、クラスタがONTAP 9.1以前を実行し ている場合、または次の構成が環境に含まれている場合は、手動でローカル階層を作成する必要があります。

ONTAP 9.11.1以降では、System Managerを使用してローカル階層を手動で追加できます。

- サードパーティ製アレイ LUN を使用するアグリゲート
- Cloud Volumes ONTAP または ONTAP Select を使用した仮想ディスク
- MetroCluster システム
- SyncMirror

 $\bigcap$ 

- MSATA ディスク
- FlashPool階層(アグリゲート)
- 複数のタイプまたはサイズのディスクがノードに接続されている場合

ローカル階層(アグリゲート)を作成する方法を選択してください

使用する方法を選択します。

- ["](#page-9-0)[ローカル階層\(アグリゲート\)を自動的に追加\(作成](#page-9-0)["](#page-9-0)
- ["](#page-12-0)[ローカル階層\(アグリゲート\)を手動で追加\(作成\)します](#page-12-0)["](#page-12-0)

#### 関連情報

#### ["ONTAP 9](http://docs.netapp.com/ontap-9/topic/com.netapp.doc.dot-cm-cmpr/GUID-5CB10C70-AC11-41C0-8C16-B4D0DF916E9B.html) [のコマンド](http://docs.netapp.com/ontap-9/topic/com.netapp.doc.dot-cm-cmpr/GUID-5CB10C70-AC11-41C0-8C16-B4D0DF916E9B.html)["](http://docs.netapp.com/ontap-9/topic/com.netapp.doc.dot-cm-cmpr/GUID-5CB10C70-AC11-41C0-8C16-B4D0DF916E9B.html)

<span id="page-9-0"></span>ローカル階層を自動的に追加する(自動プロビジョニングを使用してアグリゲートを作 成する)

ONTAPでローカル階層を自動的に追加する(自動プロビジョニングを使用してアグリゲ ートを作成する)ことが推奨されるベストプラクティスに従っている場合 は環境に適し ています。推奨された構成を承認し、ONTAPでローカル階層を追加することもできま す。

作業を開始する前に

ディスクをローカル階層(アグリゲート)で使用するには、ディスクがノードに所有されていなければなりま せん。 ディスク所有権の自動割り当てを使用するようにクラスタが設定されていない場合は、 ["](#page-17-0)[所有権を手動](#page-17-0) [で割り当てる](#page-17-0)["](#page-17-0)。

#### **System Manager** の略

手順

- 1. System Manager で、 \* Storage > Tiers \* をクリックします。
- 2. [\*Ties]ページで、をクリックします <mark>+ Add Local Tier</mark> 新しいローカル階層を作成するには、次の手順 を実行し

Add Local Tier \*ページには、ノード上に作成できるローカル階層と使用可能なストレージが推奨数で 表示されます。

3. 推奨構成の詳細を表示するには、\* Recommended details \*をクリックします。

ONTAP 9.8以降のSystem Managerでは、次の情報が表示されます。

- ローカル階層名(ONTAP 9.10.1で始まるローカル階層名を編集できます)
- \* ノード名 \*
- 使用可能なサイズ
- ストレージの種類

ONTAP 9.10.1以降では、追加情報 が表示されます。

- ディスク:ディスクの数、サイズ、タイプが表示されます
- レイアウト:RAIDグループのレイアウトを示します。ディスクがパリティかデータか、どのス ロットが未使用かなどが含まれます。

◦ スペアディスク:ノード名、スペアディスクの数とサイズ、およびストレージのタイプが表示さ れます。

4. 次のいずれかの手順を実行します。

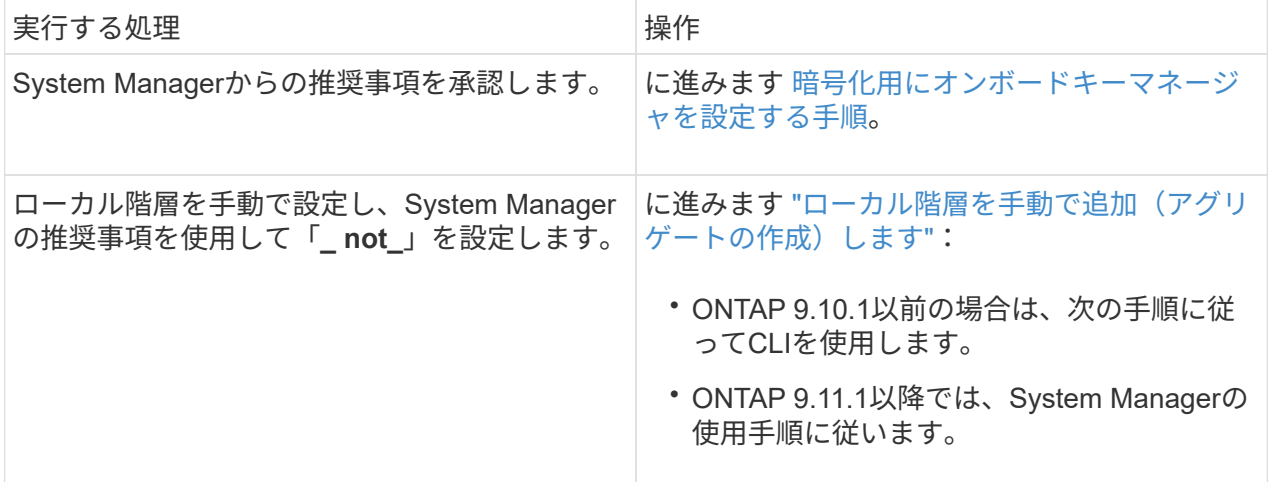

<span id="page-10-0"></span>5. (オプション):オンボードキーマネージャがインストールされている場合は、暗号化を設定でき ます。 Configure Onboard Key Manager for encryption \*チェックボックスをオンにします。

a. パスフレーズを入力します。

b. パスフレーズを確認のためにもう一度入力します。

c. パスフレーズは、あとでシステムのリカバリが必要になったときのために保存しておきます。

d. あとで使用できるように、キーデータベースをバックアップしておきます。

6. 保存\*をクリックしてローカル階層を作成し、ストレージ解決策 に追加します。

**CLI** の使用

を実行します storage aggregate auto-provision アグリゲートレイアウトの推奨事項を生成する コマンド。ONTAP の推奨事項を確認および承認したあとでアグリゲートを作成できます。

必要なもの

9.2 以降がクラスタで実行されている必要があります。 ONTAP

このタスクについて

で生成されるデフォルトの概要 storage aggregate auto-provision コマンドを実行すると、作成 が推奨されるアグリゲートのリスト(名前や使用可能なサイズなど)が表示されます。リストを確認 し、プロンプトに従って推奨されるアグリゲートを作成するかどうかを判断できます。

を使用して詳細な概要を表示することもできます -verbose オプション。次のレポートが表示されま す。

- 作成する新しいアグリゲートのノードごとの概要、検出されたスペア、アグリゲートの作成後の残り のスペアディスクとパーティション
- 作成する新しいデータアグリゲートと、使用されるディスクおよびパーティションの数
- 作成する新しいデータアグリゲートにおけるスペアディスクとパーティションの使用方法を示す RAID グループのレイアウト
- アグリゲートの作成後の残りのスペアディスクとパーティションの詳細

自動プロビジョニング方法に精通していて、環境の準備が整っている場合は、を使用できます -skip -confirmation 表示と確認を行わずに推奨されるアグリゲートを作成するオプション。。 storage aggregate auto-provision コマンドはCLIセッションの影響を受けません -confirmations 設定 :

。[storage aggregate auto-provision のマニュアルページ^]には、アグリゲートレイアウトに関 する推奨事項の詳細が記載されています。

手順

1. を実行します storage aggregate auto-provision 必要な表示オプションを指定したコマン ド。

◦ オプションなし:標準の概要を表示します

◦ -verbose オプション:詳細な概要を表示します

◦ -skip-confirmation オプション:表示も確認もせずに推奨されるアグリゲートを作成します 2. 次のいずれかの手順を実行します。

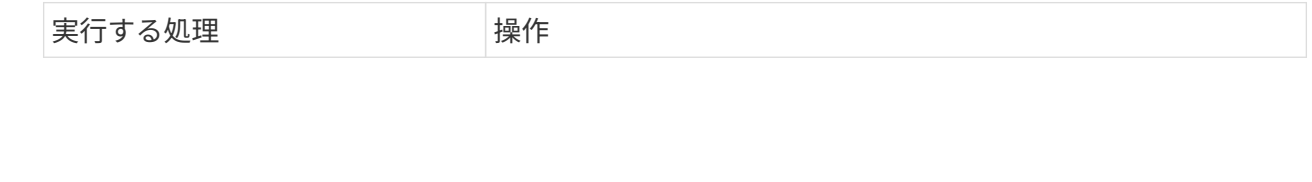

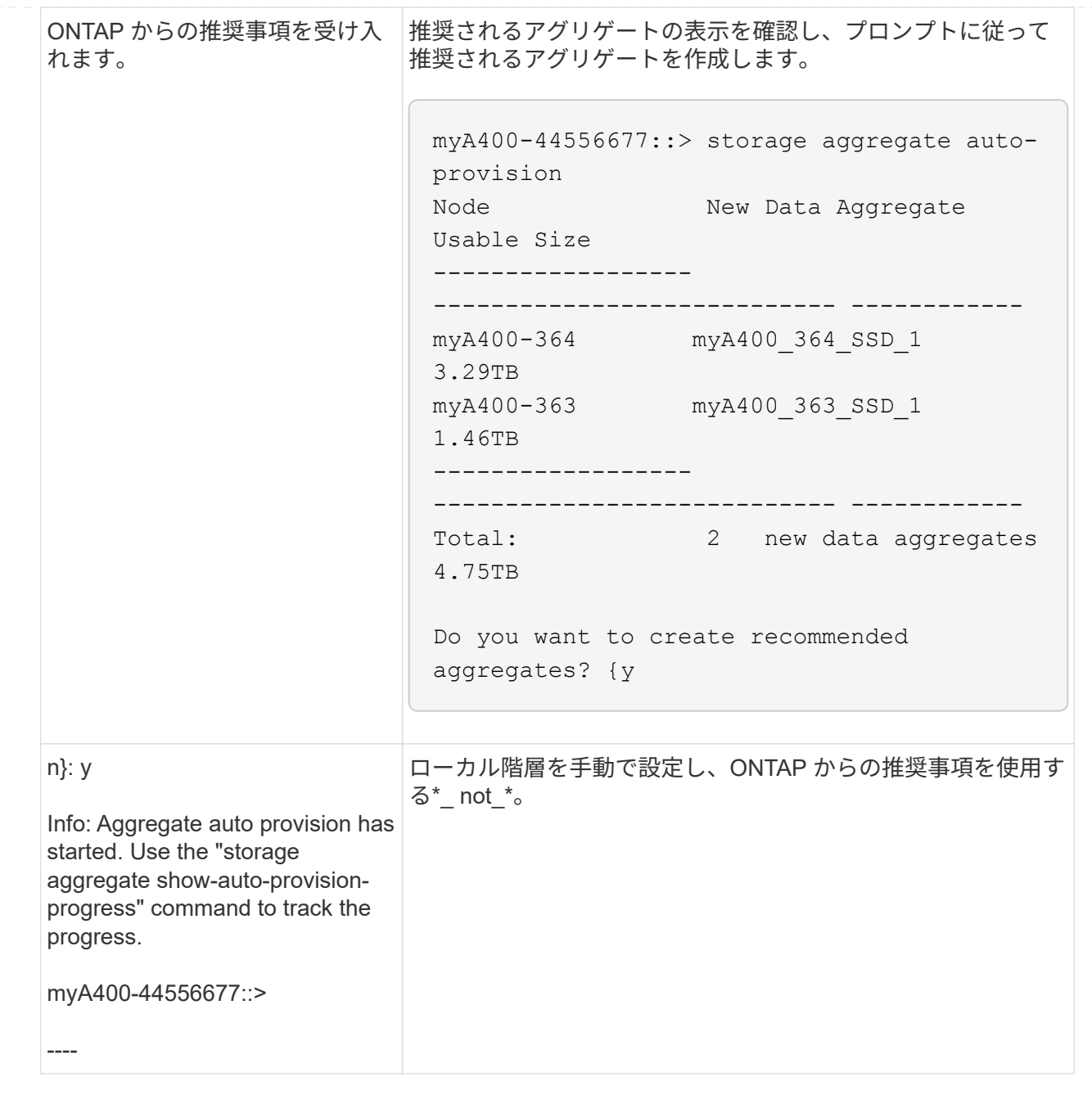

#### 関連情報

#### ["ONTAP 9](http://docs.netapp.com/ontap-9/topic/com.netapp.doc.dot-cm-cmpr/GUID-5CB10C70-AC11-41C0-8C16-B4D0DF916E9B.html)[コマンド](http://docs.netapp.com/ontap-9/topic/com.netapp.doc.dot-cm-cmpr/GUID-5CB10C70-AC11-41C0-8C16-B4D0DF916E9B.html)["](http://docs.netapp.com/ontap-9/topic/com.netapp.doc.dot-cm-cmpr/GUID-5CB10C70-AC11-41C0-8C16-B4D0DF916E9B.html)

<span id="page-12-0"></span>ローカル階層を手動で追加(アグリゲートを作成

ONTAP のベストプラクティスの推奨事項を使用してローカル階層を追加(アグリゲート を作成)しない場合は、このプロセスを手動で実行できます。

作業を開始する前に

ディスクをローカル階層(アグリゲート)で使用するには、ディスクがノードに所有されていなければなりま せん。 ディスク所有権の自動割り当てを使用するようにクラスタが設定されていない場合は、 ["](#page-17-0)[所有権を手動](#page-17-0) [で割り当てる](#page-17-0)["](#page-17-0)。

#### **System Manager** の略

ONTAP 9.11.1以降では、System Managerの推奨設定を使用してローカル階層を作成しない場合は、希 望する設定を指定できます。

手順

- 1. System Manager で、 \* Storage > Tiers \* をクリックします。
- 2. [\*Ties]ページで、をクリックします ―― Add Local Tier 新しいローカル階層を作成するには、次の手順 を実行し

Add Local Tier \*ページには、ノード上に作成できるローカル階層と使用可能なストレージが推奨数で 表示されます。

3. System Managerでローカル階層に対するストレージの推奨が表示されたら、「スペアディスク」セ クションの「ローカル階層の手動作成に切り替え」をクリックします。

[Add Local Tier]ページには、ローカル階層の設定に使用するフィールドが表示されます。

- 4. ローカル階層の追加\*ページの最初のセクションで、次の手順を実行します。
	- a. ローカル階層の名前を入力します。
	- b. (オプション):ローカル階層をミラーリングする場合は、[このローカル階層をミラーリングす る\*]チェックボックスをオンにします。
	- c. ディスクタイプを選択します。
	- d. ディスク数を選択します。
- 5. [**RAID Configuration**]セクションで、次の手順を実行します。
	- a. RAIDタイプを選択します。
	- b. RAIDグループサイズを選択します。

c. RAID allocationをクリックして、グループ内のディスクの割り当て状況を表示します。

6. (オプション):オンボードキーマネージャがインストールされている場合は、ページの\* Encryption \*セクションで暗号化を設定できます。Configure Onboard Key Manager for encryption \* チェックボックスをオンにします。

a. パスフレーズを入力します。

- b. パスフレーズを確認のためにもう一度入力します。
- c. パスフレーズは、あとでシステムのリカバリが必要になったときのために保存しておきます。
- d. あとで使用できるように、キーデータベースをバックアップしておきます。

7. 保存\*をクリックしてローカル階層を作成し、ストレージ解決策 に追加します。

**CLI** の使用

アグリゲートを手動で作成する前に、ディスク構成オプションを確認して作成をシミュレートする必要 があります。

次に、を問題 できます storage aggregate create コマンドを実行し、結果を確認します。

必要なもの

アグリゲートで必要なディスクの数とホットスペアディスクの数を決めておく必要があります。

このタスクについて

ルート/データ/データパーティショニングが有効になっていて、構成に含まれるソリッドステートドライ ブ(SSD)の数が24本以下の場合は、データパーティションを別々のノードに割り当てることを推奨し ます。

ルート / データパーティショニングとルート / データ / データパーティショニングが有効になっているシ ステムでアグリゲートを作成するための手順は、パーティショニングされていないディスクを使用する システムでアグリゲートを作成するための手順と同じです。システムでルート/データパーティショニン グが有効になっている場合は、にディスクパーティションの数を使用する必要があります -diskcount オプションルート/データ/データパーティショニングの場合は、 -diskcount optionは、使用するディ スクの数を指定します。

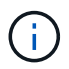

FlexGroup で使用する複数のアグリゲートを作成する場合は、アグリゲートのサイズを可 能なかぎり同じにする必要があります。

。 storage aggregate create のマニュアルページには、アグリゲートの作成オプションと要件の 詳細が記載されています。

手順

1. スペアディスクパーティションのリストを表示して、アグリゲートの作成に十分な数のパーティショ ンがあることを確認します。

storage aggregate show-spare-disks -original-owner *node\_name*

データパーティションはに表示されます Local Data Usable。ルートパーティションをスペアと して使用することはできません。

2. アグリゲートの作成をシミュレートします。

storage aggregate create -aggregate *aggregate\_name* -node *node\_name* -raidtype raid\_dp -diskcount *number\_of\_disks\_or\_partitions* -simulate true

- 3. シミュレートしたコマンドから警告が表示された場合は、コマンドを調整してシミュレーションを繰 り返します。
- 4. アグリゲートを作成します。

storage aggregate create -aggregate *aggr\_name* -node *node\_name* -raidtype raid\_dp -diskcount *number\_of\_disks\_or\_partitions*

5. アグリゲートを表示して、作成されたことを確認します。

storage aggregate show-status *aggregate\_name*

#### 関連情報

["ONTAP 9](http://docs.netapp.com/ontap-9/topic/com.netapp.doc.dot-cm-cmpr/GUID-5CB10C70-AC11-41C0-8C16-B4D0DF916E9B.html) [のコマンド](http://docs.netapp.com/ontap-9/topic/com.netapp.doc.dot-cm-cmpr/GUID-5CB10C70-AC11-41C0-8C16-B4D0DF916E9B.html)["](http://docs.netapp.com/ontap-9/topic/com.netapp.doc.dot-cm-cmpr/GUID-5CB10C70-AC11-41C0-8C16-B4D0DF916E9B.html)

## <span id="page-15-0"></span>ローカル階層(アグリゲート)の使用の管理

<span id="page-15-1"></span>ローカル階層(アグリゲート)の使用の管理

ローカル階層(アグリゲート)を作成したあと、それらの使用方法を管理できます。

#### 次のタスクを実行できます。

- ["](#page-15-2)[ローカル階層の名前変更\(アグリゲート\)](#page-15-2)["](#page-15-2)
- ["](#page-16-0)[ローカル階層\(アグリゲート\)のメディアコストの設定](#page-16-0)["](#page-16-0)
- ["](#page-20-0)[ローカル階層\(アグリゲート\)のドライブおよび](#page-20-0)[RAID](#page-20-0)[グループの情報を確認する](#page-20-0)["](#page-20-0)
- ["](#page-21-0)[ローカル階層\(アグリゲート\)を](#page-21-0)[Storage VM](#page-21-0) [\(](#page-21-0)[SVM](#page-21-0)[\)に割り当てる](#page-21-0)"
- ["](#page-22-0)[ローカル階層\(アグリゲート\)に配置するボリュームを決定する](#page-22-0)["](#page-22-0)
- ["](#page-22-1)[ローカル階層\(アグリゲート\)でのボリュームのスペース使用量を確認および制御する](#page-22-1)["](#page-22-1)
- ["](#page-24-0)[ローカル階層\(アグリゲート\)のスペース使用量を](#page-24-0)[判](#page-24-0)[定する](#page-24-0)["](#page-24-0)
- ["HA](#page-25-0)[ペア](#page-25-0)[内](#page-25-0)[でローカル階層\(アグリゲート\)の所有権を切り替えます](#page-25-0)["](#page-25-0)
- ["](#page-28-0)[ローカル階層\(アグリゲート\)を削除する](#page-28-0)["](#page-28-0)

<span id="page-15-2"></span>ローカル階層の名前変更(アグリゲート)

ローカル階層(アグリゲート)の名前は変更できます。実行する方法は、使用するイン ターフェイスによって異なります。System ManagerまたはCLIを使用します。

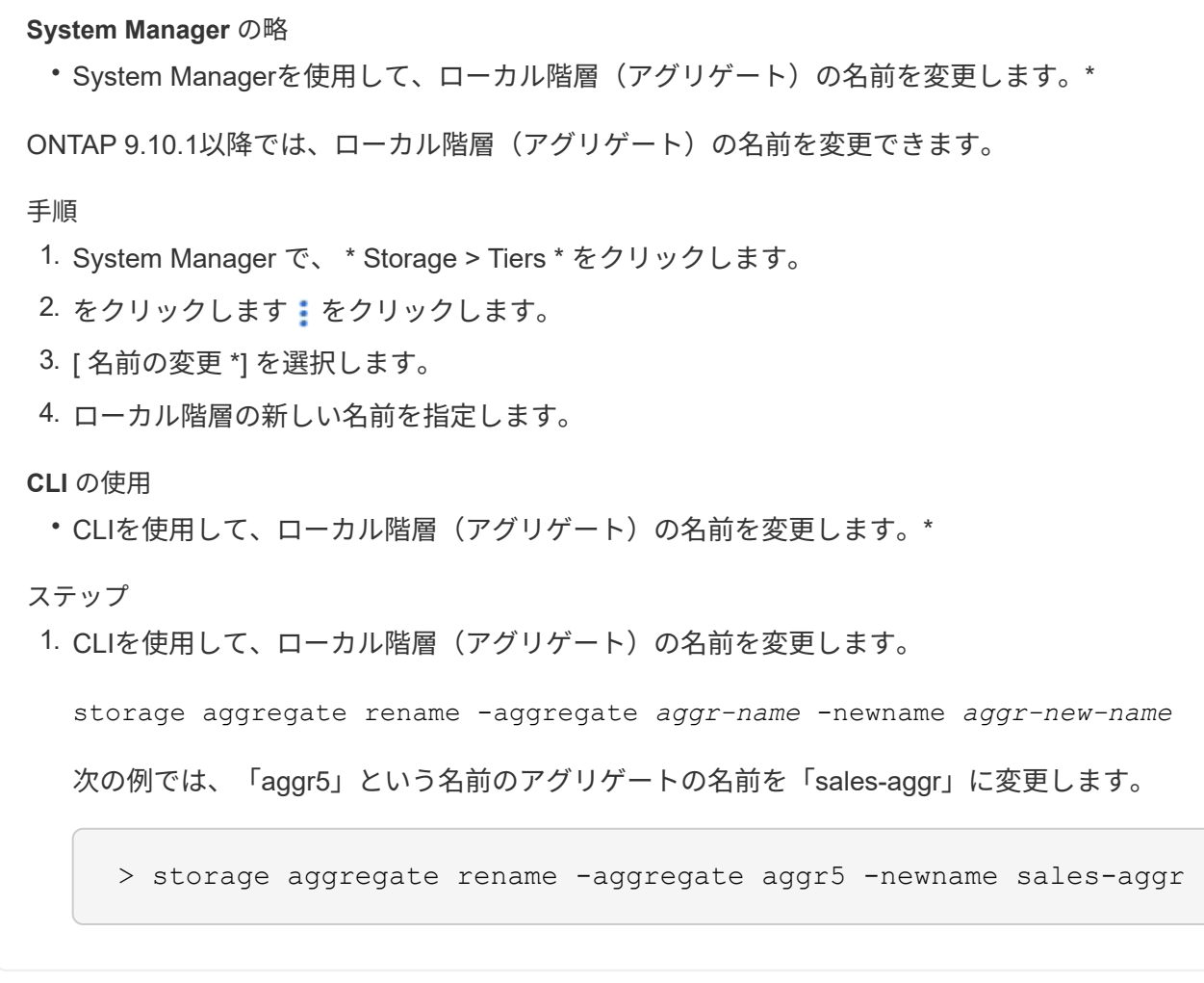

#### <span id="page-16-0"></span>ローカル階層(アグリゲート)のメディアコストの設定

ONTAP 9.11.1以降では、System Managerを使用してローカル階層(アグリゲート)の メディアコストを設定できます。

#### 手順

- 1. System Managerで、\* Storage > Tiers をクリックし、目的のローカル階層(アグリゲート) タイルの Media Cost \*を設定します。
- 2. 「\* active and inactive Tiers \*」を選択して比較を有効にします。
- 3. 通貨タイプと金額を入力します。

メディアコストを入力または変更すると、すべてのメディアタイプで変更が行われます。

手動高速ゼロドライブ

システムにONTAP 9.4以降を新規にインストールし、システムをONTAP 9.4以降で再初 期化した場合、 fast zeroing is used to zero drivs.

高速初期化では、ドライブが数秒で初期化されます。 プロビジョニングの前に自動的に実行されるため、ス ペアドライブを追加した場合に、システムの初期化、アグリゲートの作成、アグリゲートの拡張にかかる時間 が大幅に短縮されます。

高速初期化 はSSDとHDDの両方でサポートされます。

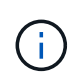

高速初期化 は、ONTAP 9.3以前からアップグレードされたシステムではサポートされません。 ONTAP 9.4以降を新規にインストールするかシステムを再初期化する必要があります。ONTAP 9.3以前では、ドライブはONTAP によって自動的に初期化されますが、プロセスにかかる時間 は長くなります。

ドライブを手動で初期化する必要がある場合は、次のいずれかの方法を使用できます。 ONTAP 9.4以降で は、ドライブの手動初期化も数秒で完了します。

**CLI**コマンド

ドライブを高速に初期化するには、**CLI**コマンドを使用します。

このタスクについて

このコマンドを使用するには管理者権限が必要です。

手順

1. CLIコマンドを入力します。

storage disk zerospares

ブートメニューのオプション

\*ブートメニューから高速初期化ドライブ\*のオプションを選択します

このタスクについて

- 高速初期化機能拡張は、 ONTAP 9.4 よりも前のリリースからアップグレードされたシステムには対 応していません。
- いずれかのノードに高速初期化済みドライブを含むローカル階層(アグリゲート)がある場合、その クラスタをONTAP 9.2以前にリバートすることはできません。

手順

- 1. ブートメニューから、次のいずれかのオプションを選択します。
	- (4)すべてのディスクをクリーンアップして初期化します
	- (9a)すべてのディスクのパーティショニングを解除し、ディスクの所有権情報を削除します
	- (9b)ストレージシステム全体を含むノードをクリーンアップして初期化します

<span id="page-17-0"></span>ディスク所有権を手動で割り当てます

ディスクをローカル階層(アグリゲート)で使用するには、ディスクがノードに所有さ れていなければなりません。

このタスクについて

- DS460Cシェルフだけのない初期化前のHAペアで所有権を手動で割り当てる場合は、オプション1を使用 します。
- DS460CシェルフしかないHAペアを初期化する場合は、オプション2を使用してルートドライブの所有権 を手動で割り当てます。

オプション**1**:ほとんどの**HA**ペア

初期化を実行せず、DS460CシェルフだけがないHAペアの場合は、この手順を使用して手動で所有権を 割り当てます。

このタスクについて

- 所有権を割り当てるディスクは、所有権を割り当てるノードに物理的にケーブル接続されたシェルフ に含まれている必要があります。
- ローカル階層(アグリゲート)のディスクを使用する場合:
	- ディスクをローカル階層(アグリゲート)で使用するには、ディスクがノードに所有されていな ければなりません。
	- ローカル階層(アグリゲート)で使用中のディスクの所有権を再割り当てすることはできませ ん。

手順

1. CLIを使用して、所有権が未設定のディスクをすべて表示します。

storage disk show -container-type unassigned

2. 各ディスクを割り当てます。

storage disk assign -disk *disk\_name* -owner *owner\_name*

ワイルドカード文字を使用すると、一度に複数のディスクを割り当てることができます。すでに別の ノードで所有されているスペアディスクを再割り当てする場合は、「-force」オプションを使用する 必要があります。

初期化するHAペアで、DS460Cシェルフしかない場合は、この手順を使用してルートドライブの所有権 を手動で割り当てます。

このタスクについて

• DS460Cシェルフのみを含むHAペアを初期化する場合は、ハーフドロワーのポリシーに準拠するよ うにルートドライブを手動で割り当てる必要があります。

HAペアの初期化(ブートアップ)後、ディスク所有権の自動割り当てが自動的に有効になり、ハー フドロワーポリシーを使用して残りのドライブ(ルートドライブ以外)と今後追加されるすべてのド ライブ(障害ディスクの交換など)に所有権が割り当てられ、「low spares」というメッセージが表 示されます。 または容量の追加。

次のトピックで、ハーフドロワーポリシーについて学習します。 ["](https://docs.netapp.com/ja-jp/ontap/disks-aggregates/disk-autoassignment-policy-concept.html)[ディスク所有権の自動割り当てに](https://docs.netapp.com/ja-jp/ontap/disks-aggregates/disk-autoassignment-policy-concept.html) [ついて](https://docs.netapp.com/ja-jp/ontap/disks-aggregates/disk-autoassignment-policy-concept.html)["](https://docs.netapp.com/ja-jp/ontap/disks-aggregates/disk-autoassignment-policy-concept.html)。

• DS460Cシェルフに8TBを超えるNL-SASドライブを搭載する場合、RAIDにはHAペアごとに最低10 本のドライブ(各ノードに5本)が必要です。

手順

1. DS460Cシェルフがフル装備されていない場合は、次の手順を実行します。フル装備されていない場 合は、次の手順に進みます。

a. まず、各ドロワーの前列(ドライブベイ0、3、6、9)にドライブを取り付けます。

各ドロワーの前列にドライブを取り付けると、適切な通気が確保され、過熱を防ぐことができま す。

b. 残りのドライブについては、各ドロワーに均等に配置します。

引き出しの列を前面から背面に充填します。行を埋めるための十分なドライブがない場合は、ド ライブがドロワーの左右に均等に配置されるように2本ずつ取り付けます。

次の図は、DS460Cドロワー内のドライブベイの番号と場所を示しています。

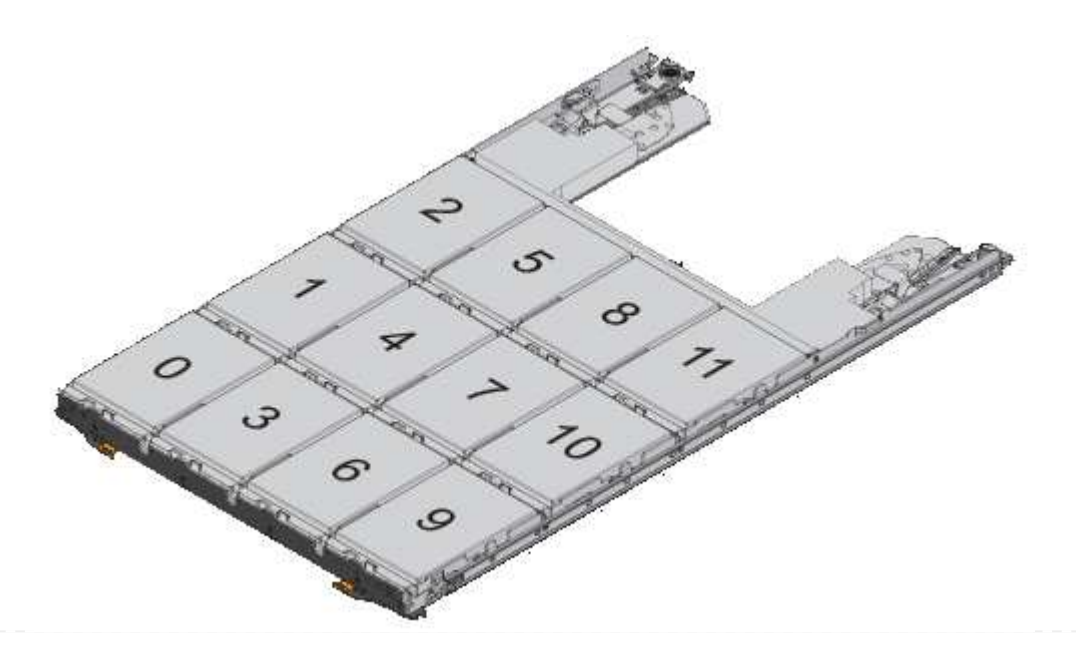

- 2. ノード管理LIFまたはクラスタ管理LIFを使用してクラスタシェルにログインします。
- 3. 次の手順を使用して、ハーフドロワーポリシーに準拠するように各ドロワーのルートドライブを手動 で割り当てます。

ハーフドロワーポリシーでは、ドロワーのドライブの左半分 (ベイ05) をノードAに、右半分(ベイ611) をノー ドBに割り当てます。

- a. 所有権が未設定のすべてのディスクを表示 storage disk show -container-type unassigned`
- b. ルートディスクを割り当てます。 storage disk assign -disk disk name -owner owner\_name

ワイルドカード文字を使用すると、一度に複数のディスクを割り当てることができます。

<span id="page-20-0"></span>ローカル階層(アグリゲート)のドライブおよび**RAID**グループの情報を確認する

一部のローカル階層(アグリゲート)管理タスクでは、ローカル階層を構成するドライ ブのタイプ、サイズ、チェックサム、ステータス、ドライブを他のローカル階層と共有 するかどうか、およびRAIDグループのサイズと構成を確認しておく必要があります。

ステップ

1. アグリゲートのドライブを RAID グループ別に表示します。

storage aggregate show-status *aggr\_name*

アグリゲート内の各 RAID グループのドライブが表示されます。

ドライブ(データ、パリティ、ダブルパリティ)のRAIDタイプはで確認できます Position 列(Column ):状況に応じて Position 列が表示されます `shared`をクリックすると、そのドライブが共有されま す。HDDの場合はパーティショニングされたディスクです。SSDの場合はストレージプールの一部です。

```
cluster1::> storage aggregate show-status nodeA_fp_1
Owner Node: cluster1-a
Aggregate: nodeA fp 1 (online, mixed raid type, hybrid) (block checksums)
 Plex: /nodeA fp 1/plex0 (online, normal, active, pool0)
  RAID Group /nodeA fp 1/plex0/rg0 (normal, block checksums, raid dp)
                                          Usable Physical
      Position Disk Pool Type RPM Size Size Status
      -------- ---------- ---- ----- ------ -------- -------- -------
      shared 2.0.1 0 SAS 10000 472.9GB 547.1GB (normal)
      shared 2.0.3 0 SAS 10000 472.9GB 547.1GB (normal)
      shared 2.0.5 0 SAS 10000 472.9GB 547.1GB (normal)
      shared 2.0.7 0 SAS 10000 472.9GB 547.1GB (normal)
      shared 2.0.9 0 SAS 10000 472.9GB 547.1GB (normal)
      shared 2.0.11 0 SAS 10000 472.9GB 547.1GB (normal)
    RAID Group /nodeA_flashpool_1/plex0/rg1
    (normal, block checksums, raid4) (Storage Pool: SmallSP)
                                         Usable Physical
      Position Disk Pool Type RPM Size Size Status
      -------- ---------- ---- ----- ------ -------- -------- -------
    shared 2.0.13 0 SSD - 186.2GB 745.2GB (normal)
      shared 2.0.12 0 SSD - 186.2GB 745.2GB (normal)
8 entries were displayed.
```
#### <span id="page-21-0"></span>ローカル階層(アグリゲート)を**Storage VM**(**SVM**)に割り当てる

Storage Virtual Machine (Storage VMまたはSVM、旧Vserver) に1つ以上のローカル階 層(アグリゲート)を割り当てた場合、そのStorage VM (SVM)のボリュームはそれら のローカル階層にのみ含めることができます。

必要なもの

Storage VMとそのStorage VMに割り当てるローカル階層を用意しておく必要があります。

このタスクについて

Storage VMにローカル階層を割り当てると、Storage VMどうしの分離に役立ちます。これはマルチテナンシ ー環境で特に重要になります。

手順

1. SVMにすでに割り当てられているローカル階層(アグリゲート)のリストを確認します。

vserver show -fields aggr-list

SVM に現在割り当てられているアグリゲートが表示されます。割り当てられているアグリゲートがない 場合はと表示されます。

2. 要件に応じて、割り当てられているアグリゲートを追加または削除します。

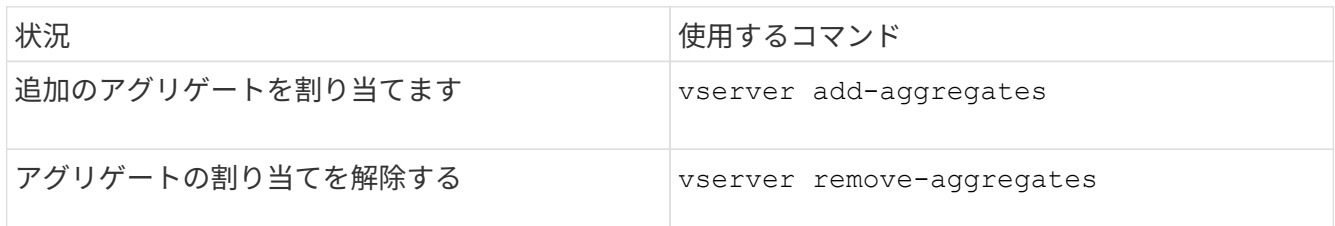

表示されているアグリゲートが SVM に割り当てられるか、または削除されます。SVM に割り当てられて いないアグリゲートを使用するボリュームがすでに SVM に関連付けられている場合、警告メッセージが 表示されますが、コマンドは正常に完了します。SVM にすでに割り当てられているアグリゲートとコマ ンドで指定していないアグリゲートに影響はありません。

例

次の例では、アグリゲート aggr1 および aggr2 が SVM svm1 に割り当てられます。

vserver add-aggregates -vserver svml -aggregates aggr1, aggr2

<span id="page-22-0"></span>ローカル階層(アグリゲート)に配置するボリュームを決定する

再配置やオフライン化など、ローカル階層での処理を実行する前に、ローカル階層(ア グリゲート)に配置されているボリュームを確認しなければならない場合があります。

手順

1. アグリゲート上のボリュームを表示するには、と入力します

volume show -aggregate aggregate name

指定したアグリゲート上にあるすべてのボリュームが表示されます。

<span id="page-22-1"></span>ローカル階層(アグリゲート)でのボリュームのスペース使用量を確認および制御する

ローカル階層(アグリゲート)のスペースを最も使用しているFlexVol ボリュームと、具 体的にボリュームのどの機能が最も使用しているかを確認することができます。

。 volume show-footprint コマンドを使用すると、ボリュームによる占有量(包含アグリゲート内での スペース使用量)に関する情報が表示されます。

。 volume show-footprint コマンドを実行すると、アグリゲート内の各ボリューム(オフラインボリュ ームを含む)のスペース使用量の詳細が表示されます。このコマンドは、の出力のギャップを埋めます volume show-space および aggregate show-space コマンド割合の値はいずれもアグリゲートサイズの 割合で計算されます。

次の例は、を示しています volume show-footprint testvolという名前のボリュームに対するコマンド出力 :

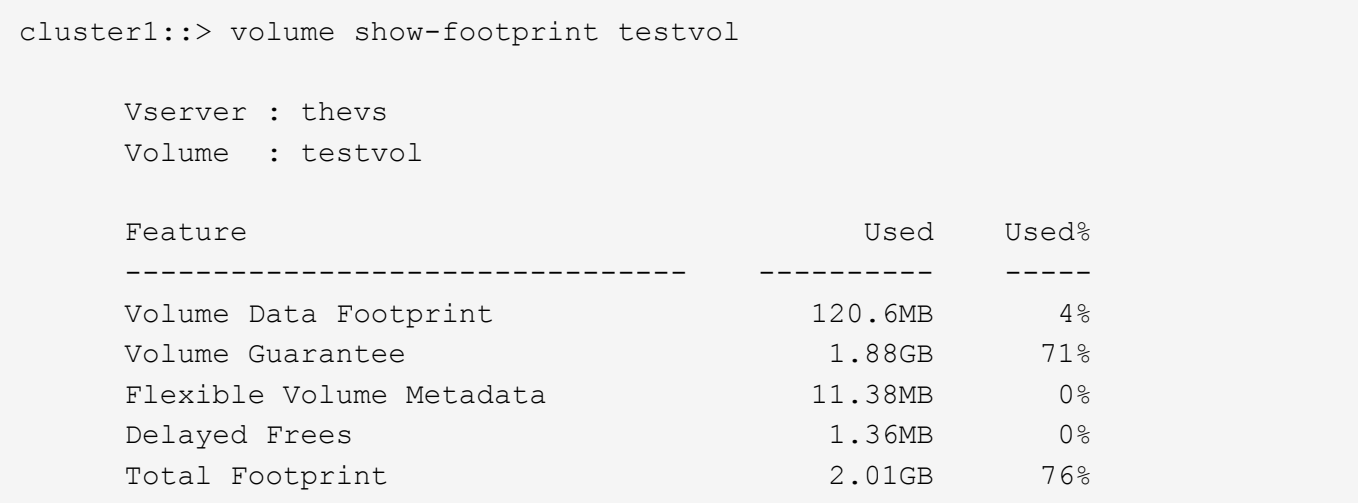

次の表に、の出力のキー行の一部を示します volume show-footprint コマンドを実行し、その機能によ るスペース使用量を削減する方法を説明します。

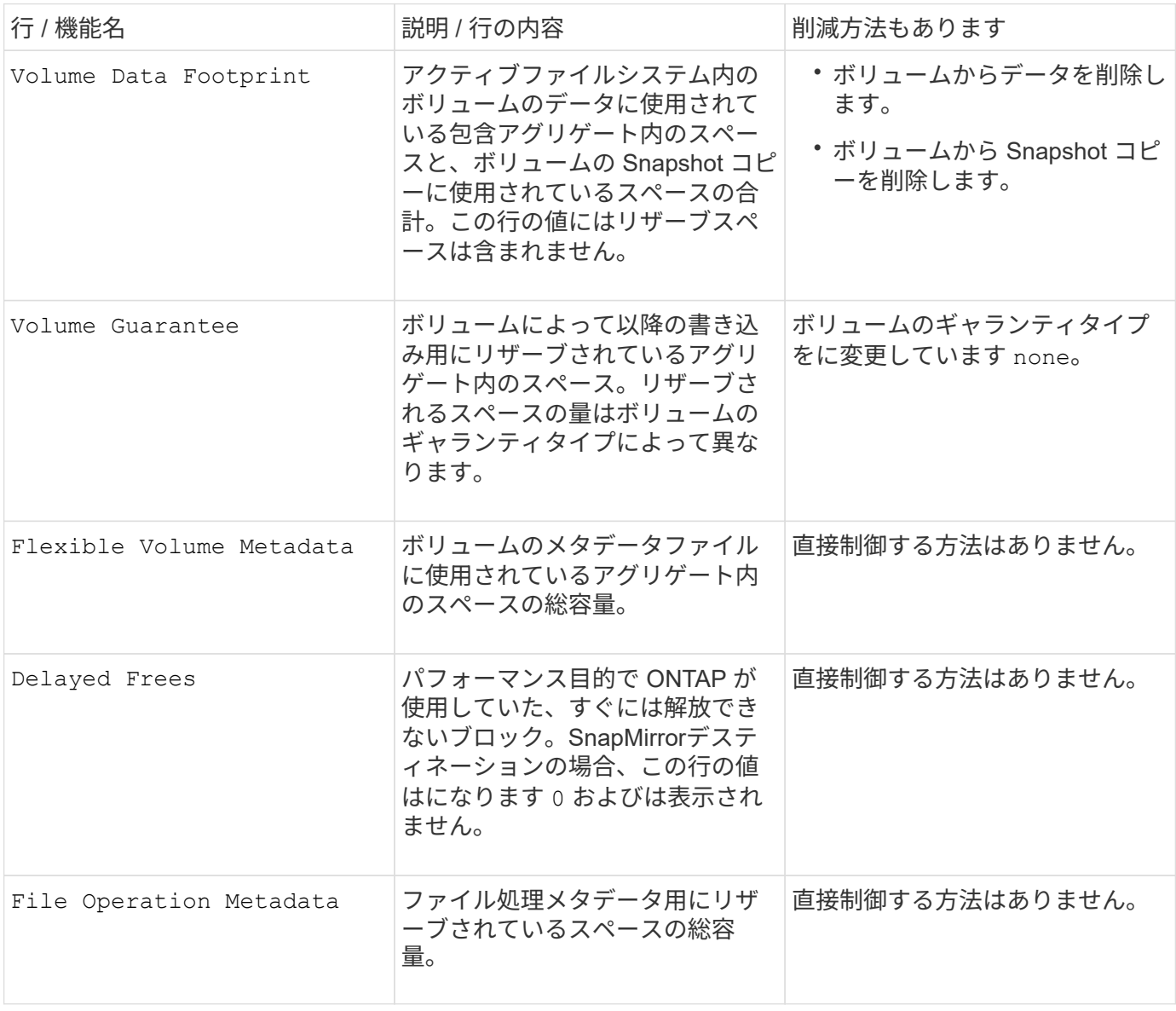

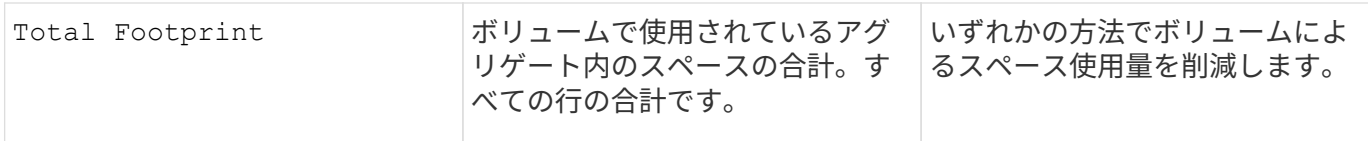

#### 関連情報

["](http://www.netapp.com/us/media/tr-3483.pdf)[ネットアップテクニカルレポート](http://www.netapp.com/us/media/tr-3483.pdf) [3483](http://www.netapp.com/us/media/tr-3483.pdf) [:『](http://www.netapp.com/us/media/tr-3483.pdf) [NetApp](http://www.netapp.com/us/media/tr-3483.pdf) [の](http://www.netapp.com/us/media/tr-3483.pdf) [SAN](http://www.netapp.com/us/media/tr-3483.pdf) [または](http://www.netapp.com/us/media/tr-3483.pdf) [IP SAN](http://www.netapp.com/us/media/tr-3483.pdf) [構成の](http://www.netapp.com/us/media/tr-3483.pdf)[エ](http://www.netapp.com/us/media/tr-3483.pdf)[ンタープライズ環境に](http://www.netapp.com/us/media/tr-3483.pdf) [お](http://www.netapp.com/us/media/tr-3483.pdf)[け](http://www.netapp.com/us/media/tr-3483.pdf)[るシン](http://www.netapp.com/us/media/tr-3483.pdf) [プロビジョニング](http://www.netapp.com/us/media/tr-3483.pdf)』["](http://www.netapp.com/us/media/tr-3483.pdf)

<span id="page-24-0"></span>ローカル階層(アグリゲート)のスペース使用量を判定する

1つ以上のローカル階層(アグリゲート)内のすべてのボリュームが使用しているスペー スの量を確認して、空きスペースを増やすための操作を実行できます。

WAFL では、アグリゲートレベルのメタデータとパフォーマンス用に合計ディスクスペースの10%がリザーブ されます。 アグリゲート内のボリュームを維持するために使用されるスペースは、WAFL リザーブから除外 され、変更することはできません。

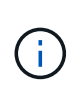

ONTAP 9.12.1以降では、30TBを超えるアグリゲートのWAFLリザーブが、AFFプラットフォー ムおよびFAS500fプラットフォームで10%から5%に削減されました。 ONTAP 9.14.1以降で は、すべてのFASプラットフォームで環境アグリゲートが削減され、アグリゲートで使用可能 なスペースが5%増加しました。

を使用して、1つ以上のアグリゲート内のすべてのボリュームによるスペース使用量を表示できます aggregate show-space コマンドを実行しますこの情報から包含アグリゲートのスペースを最も使用して いるボリュームを確認すると、空きスペースを増やすための対処方法を講じる際に役立ちます。

アグリゲートの使用スペースには、アグリゲートに含まれる FlexVol で使用されるスペースに直接左右されま す。また、ボリュームのスペースを増やすための操作もアグリゲートのスペースに影響します。

には次の行が含まれます aggregate show-space コマンド出力:

• ボリュームフットプリント

アグリゲート内のすべてのボリュームによる占有量の合計。これには、包含アグリゲート内のすべてのボ リュームのデータおよびメタデータ用に使用またはリザーブされているすべてのスペースが含まれます。

• 集計メタデータ

割り当てビットマップや inode ファイルなど、アグリゲートで必要なファイルシステムの総メタデータ。

• \* Snapshot リザーブ \*

ボリュームサイズに基づいてアグリゲート Snapshot コピー用にリザーブされているスペース。このスペ ースは使用済みとみなされ、ボリュームやアグリゲートのデータまたはメタデータ用に使用することはで きません。

• \* Snapshotリザーブを使用できません\*

当初はアグリゲート Snapshot リザーブ用に割り当てられていたスペース。アグリゲートに関連付けられ たボリュームで使用されているため、アグリゲート Snapshot コピーでは使用できません。アグリゲート

Snapshot リザーブが 0 以外のアグリゲートの場合にのみ表示されます。

• 合計使用量

ボリューム、メタデータ、または Snapshot コピー用に使用またはリザーブされているアグリゲート内の スペースの合計

• 合計使用物理容量

現在データに使用されているスペースの量 (将来使用するために予約されているのではなく)アグリゲー ト Snapshot コピーで使用されているスペースが含まれます

次の例は、を示しています aggregate show-space Snapshotリザーブが5%のアグリゲートに対するコマ ンド出力。Snapshot リザーブが 0 の場合は、その行は表示されません。

cluster1::> storage aggregate show-space Aggregate : wqa\_gx106\_aggr1 Feature **Used** Used Used Used Used **Used**  -------------------------------- ---------- ------ Volume Footprints 101.0MB 0% Aggregate Metadata 300KB 0% Snapshot Reserve 5.98GB 5% Total Used 6.07GB 5% Total Physical Used 34.82KB 0%

関連情報

- ["](https://kb.netapp.com/Advice_and_Troubleshooting/Data_Storage_Software/ONTAP_OS/Space_Usage)[ナ](https://kb.netapp.com/Advice_and_Troubleshooting/Data_Storage_Software/ONTAP_OS/Space_Usage)[レッジベースの記](https://kb.netapp.com/Advice_and_Troubleshooting/Data_Storage_Software/ONTAP_OS/Space_Usage)[事:](https://kb.netapp.com/Advice_and_Troubleshooting/Data_Storage_Software/ONTAP_OS/Space_Usage)[スペース使用量](https://kb.netapp.com/Advice_and_Troubleshooting/Data_Storage_Software/ONTAP_OS/Space_Usage)["](https://kb.netapp.com/Advice_and_Troubleshooting/Data_Storage_Software/ONTAP_OS/Space_Usage)
- ["ONTAP 9.12.1](https://www.netapp.com/blog/free-up-storage-capacity-upgrade-ontap/)[にアップグレードして、ストレージ容量の](https://www.netapp.com/blog/free-up-storage-capacity-upgrade-ontap/)[5%](https://www.netapp.com/blog/free-up-storage-capacity-upgrade-ontap/)[を](https://www.netapp.com/blog/free-up-storage-capacity-upgrade-ontap/)[解放](https://www.netapp.com/blog/free-up-storage-capacity-upgrade-ontap/)[します](https://www.netapp.com/blog/free-up-storage-capacity-upgrade-ontap/)["](https://www.netapp.com/blog/free-up-storage-capacity-upgrade-ontap/)

<span id="page-25-0"></span>**HA**ペア内のローカル階層(アグリゲート)の所有権を切り替えます

HAペアのノード間で、ローカル階層(アグリゲート)のサービスを中断することなくロ ーカル階層(アグリゲート)の所有権を変更できます。

HA ペアでは、両方のノードのディスクまたはアレイ LUN が物理的に相互接続され、各ディスクまたはアレ イ LUN はどちらか一方のノードで所有されます。

ローカル階層(アグリゲート)内のすべてのディスクまたはアレイLUNの所有権は、テイクオーバーの発生時 に一時的に一方のノードからもう一方のノードに切り替わります。ただし、ローカル階層の再配置処理によっ て所有権が永続的に変更されることもあります(負荷分散の場合など)。ディスクまたはアレイ LUN のデー タコピープロセスや物理的な移動を行わずに、所有権が変更されます。

このタスクについて

• ローカル階層の再配置処理では、ボリューム数の制限がプログラムで検証されるため、手動でチェックす

る必要はありません。

ボリューム数がサポートされる上限を超えると、ローカル階層の再配置処理が失敗し、関連するエラーメ ッセージが表示されます。

• ソースノードまたはデスティネーションノードでシステムレベルの処理を実行中のときは、ローカル階層 の再配置を開始しないでください。同様に、ローカル階層の再配置の実行中はこれらの処理を開始しない でください。

これらの処理には、次のものが含まれます。

- テイクオーバー
- ギブバック
- シャットダウン
- 別のローカル階層の再配置処理です
- ディスク所有権が変わります
- ローカル階層またはボリューム構成の処理
- ストレージコントローラの交換
- ONTAP のアップグレード
- ONTAP が元に戻ります
- MetroCluster 構成を使用する場合は、ディザスタリカバリ処理(*switchover*、*healing*、また は switchback ) の実行中にローカル階層の再配置を開始しないでください。
- MetroCluster 構成を使用する場合に、切り替えられたローカル階層でローカル階層の再配置を開始する と、DRパートナーのボリューム数の制限を超えるため、処理が失敗する可能性があります。
- 破損しているアグリゲートやメンテナンス中のアグリゲートでは、ローカル階層の再配置を開始しないで ください。
- ローカル階層の再配置を開始する前に、ソースノードとデスティネーションノードにコアダンプを保存す る必要があります。

手順

1. ノードのアグリゲートを表示して移動するアグリゲートを確認し、そのアグリゲートがオンラインかつ良 好な状態であることを確認します。

storage aggregate show -node *source-node*

次のコマンドでは、クラスタ内の 4 つのノードにある 6 つのアグリゲートが表示され、すべてのアグリゲ ートがオンラインです。ノード 1 とノード 3 が HA ペアになっており、ノード 2 とノード 4 も HA ペアに なっています。

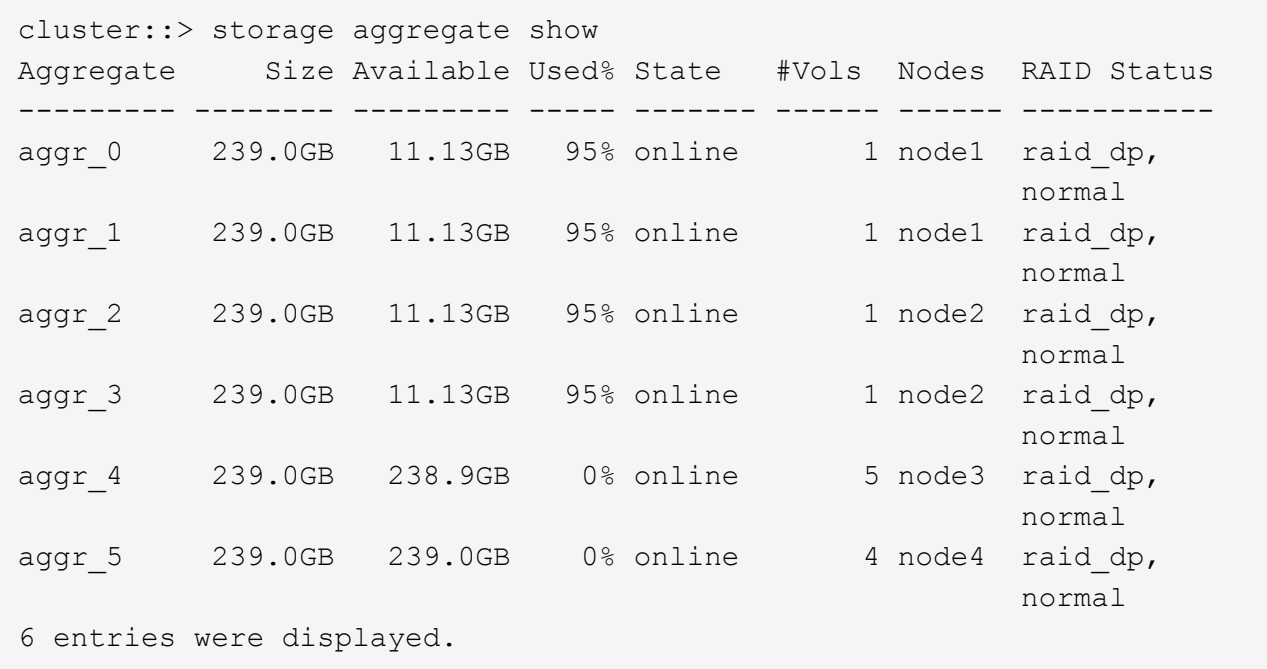

2. 問題でアグリゲートの再配置を開始するコマンドを指定します。

storage aggregate relocation start -aggregate-list *aggregate-1*, *aggregate-2*… -node *source-node* -destination *destination-node*

次のコマンドは、アグリゲート aggr\_1 および aggr\_2 をノード 1 からノード 3 に移動します。ノード 3 はノード 1 の HA パートナーです。アグリゲートは HA ペア内でのみ移動できます。

cluster::> storage aggregate relocation start -aggregate-list aggr\_1, aggr 2 -node node1 -destination node3 Run the storage aggregate relocation show command to check relocation status. node1::storage aggregate>

3. を使用して、アグリゲートの再配置の進捗状況を監視します storage aggregate relocation show コマンドを実行します

storage aggregate relocation show -node *source-node*

次のコマンドの出力は、アグリゲートをノード 3 に移動中であることを示しています。

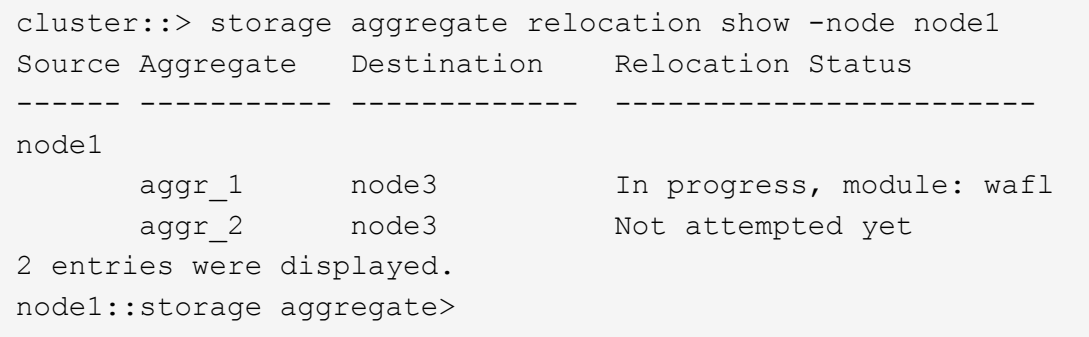

再配置が完了すると、このコマンドの出力には、各アグリゲートの再配置ステータスが「done」と表示さ れます。

<span id="page-28-0"></span>ローカル階層(アグリゲート)を削除する

ローカル階層(アグリゲート)にボリュームがない場合は削除できます。

。 storage aggregate delete コマンドは、ストレージアグリゲートを削除します。アグリゲートにボリ ュームがある場合、コマンドは失敗します。アグリゲートにオブジェクトストアが接続されている場合は、ア グリゲートの削除に加えて、オブジェクトストア内のオブジェクトも削除されます。このコマンドの一部とし てオブジェクトストア設定に変更はありません。

次に、「aggr1」という名前のアグリゲートを削除する例を示します。

> storage aggregate delete -aggregate aggr1

アグリゲートの再配置用のコマンド

ONTAP には、 HA ペアでアグリゲートの所有権を切り替えるための固有のコマンドが用 意されています。

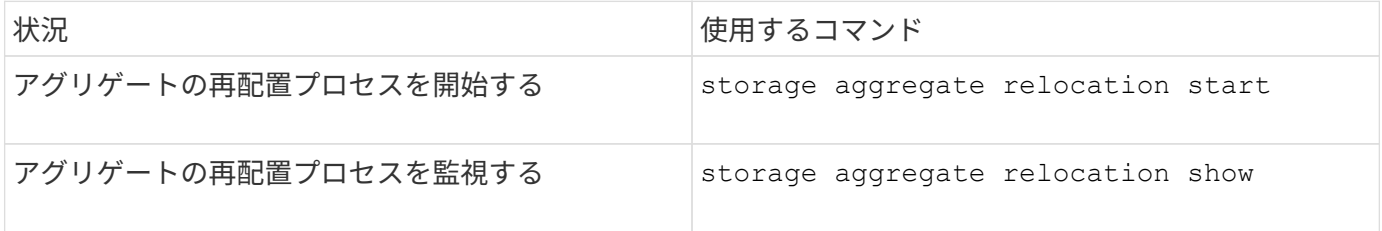

関連情報

["ONTAP 9](http://docs.netapp.com/ontap-9/topic/com.netapp.doc.dot-cm-cmpr/GUID-5CB10C70-AC11-41C0-8C16-B4D0DF916E9B.html)[コマンド](http://docs.netapp.com/ontap-9/topic/com.netapp.doc.dot-cm-cmpr/GUID-5CB10C70-AC11-41C0-8C16-B4D0DF916E9B.html)["](http://docs.netapp.com/ontap-9/topic/com.netapp.doc.dot-cm-cmpr/GUID-5CB10C70-AC11-41C0-8C16-B4D0DF916E9B.html)

アグリゲートの管理用コマンド

を使用します storage aggregate コマンドを使用してアグリゲートを管理します。

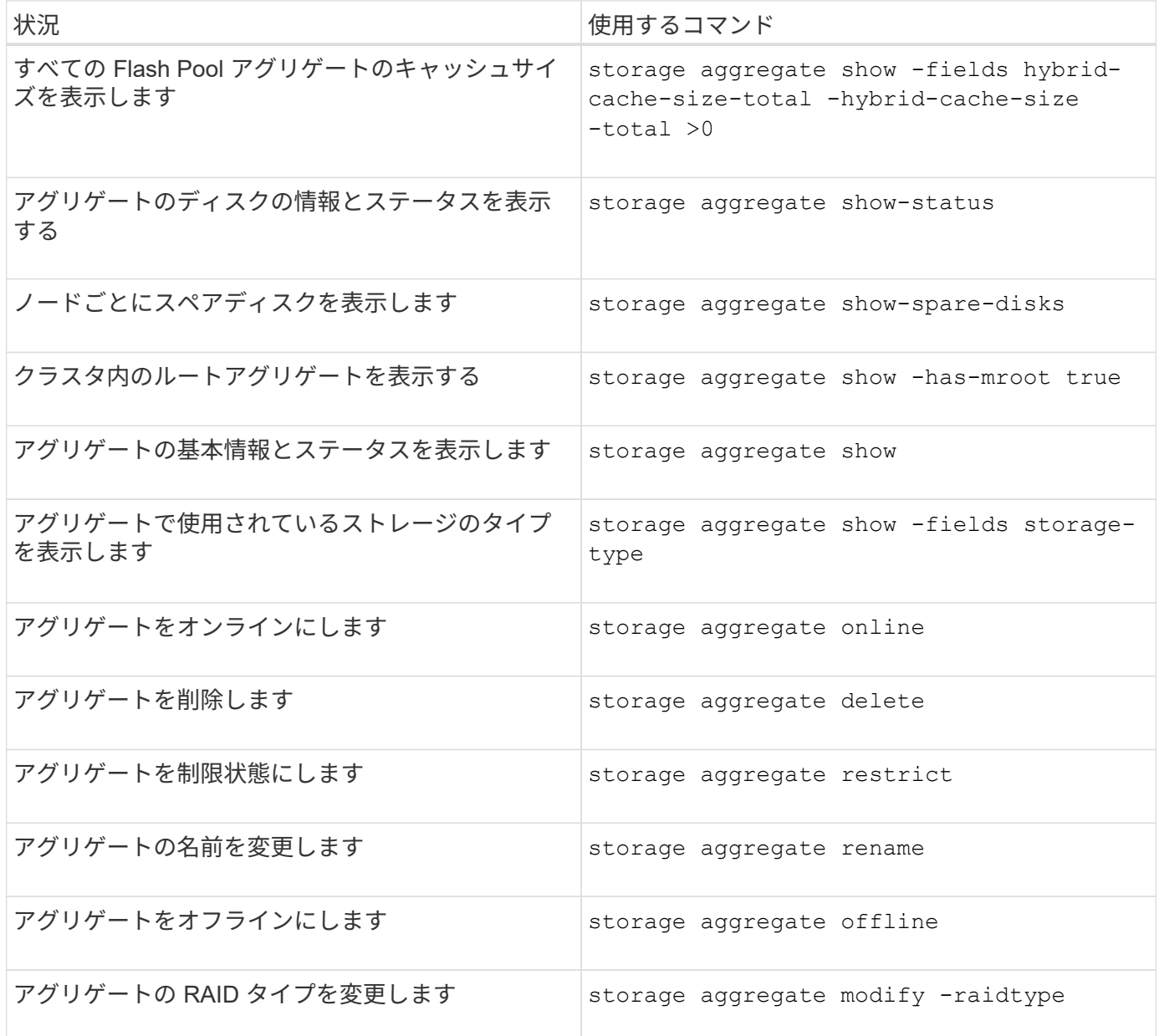

#### 関連情報

["ONTAP 9](http://docs.netapp.com/ontap-9/topic/com.netapp.doc.dot-cm-cmpr/GUID-5CB10C70-AC11-41C0-8C16-B4D0DF916E9B.html)[コマンド](http://docs.netapp.com/ontap-9/topic/com.netapp.doc.dot-cm-cmpr/GUID-5CB10C70-AC11-41C0-8C16-B4D0DF916E9B.html)["](http://docs.netapp.com/ontap-9/topic/com.netapp.doc.dot-cm-cmpr/GUID-5CB10C70-AC11-41C0-8C16-B4D0DF916E9B.html)

## <span id="page-29-0"></span>ローカル階層(アグリゲート)に容量(ディスク)を追加

<span id="page-29-1"></span>ローカル階層(アグリゲート)に容量(ディスク)を追加

さまざまな方法を使用して、特定のワークフローに従って容量を追加します。

- ["](#page-30-0)[ローカル階層\(アグリゲート\)に容量を追加するワークフロー](#page-30-0)["](#page-30-0)
- ["](#page-31-0)[ローカル階層\(アグリゲート\)のスペースの作成方法](#page-31-0)["](#page-31-0)

ローカル階層にディスクを追加し、ノードまたはシェルフにドライブを追加できます。

必要に応じて、ミスアライメントされたスペアパーティションを修正できます。

- ["](#page-32-0)[ローカル階層\(アグリゲート\)にディスクを追加](#page-32-0)["](#page-32-0)
- ["](#page-39-0)[ノードまたはシェルフにドライブを追加](#page-39-0)["](#page-39-0)
- ["](#page-41-0)[ミスアライメントのあるスペアパーティションを修正します](#page-41-0)["](#page-41-0)

<span id="page-30-0"></span>ローカル階層への容量の追加(アグリゲートの拡張)のワークフロー

ローカル階層に容量を追加(アグリゲートを拡張)するには、最初に追加するローカル 階層を特定し、必要に応じて新しいストレージの容量を決定し、新しいディスクを設置 し、ディスク所有権を割り当て、新しいRAIDグループを作成する必要があります。

容量を追加するには、System ManagerまたはCLIを使用します。

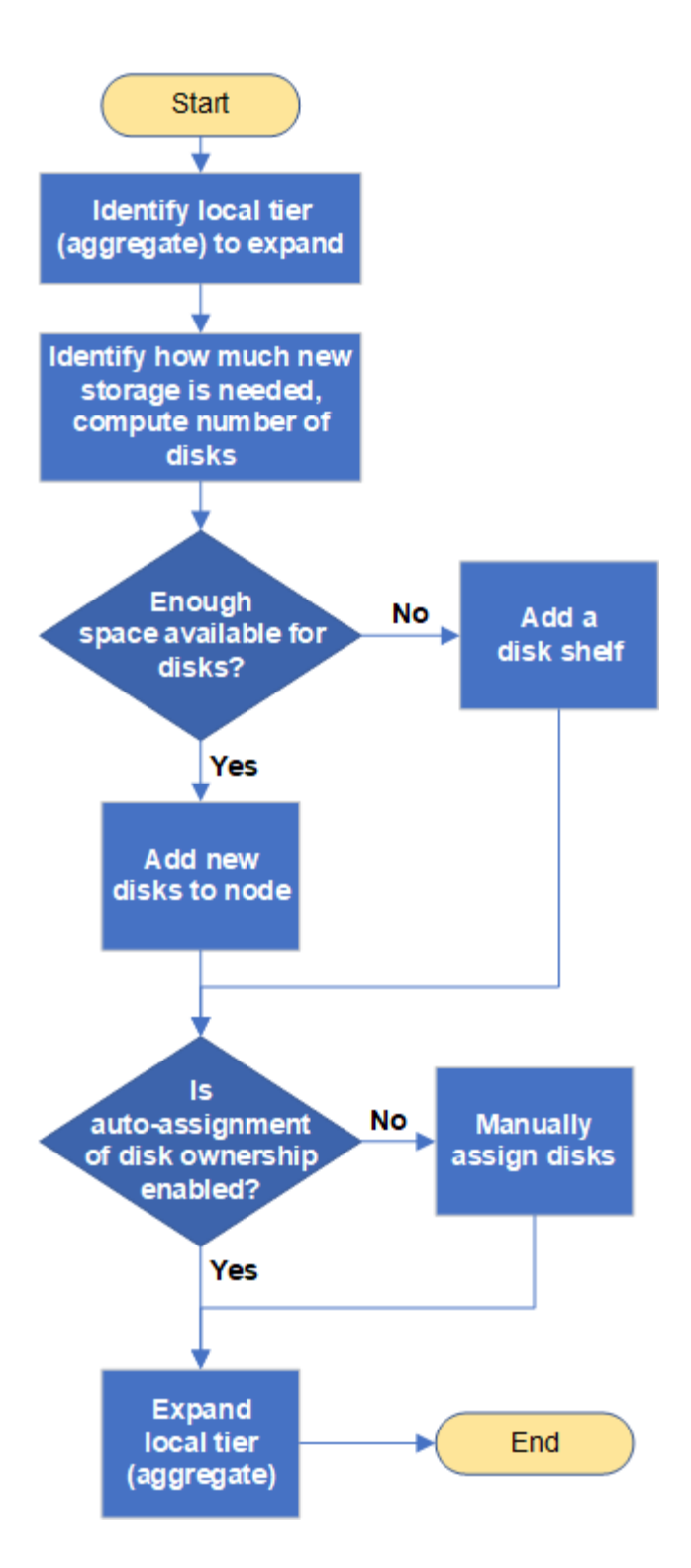

<span id="page-31-0"></span>ローカル階層(アグリゲート)のスペースの作成方法

ローカル階層(アグリゲート)の空きスペースが不足すると、データが失われたり、ボ リュームギャランティが無効になるなど、さまざまな問題が発生する可能性がありま す。ローカル階層のスペースを増やす方法は複数あります。

どの方法にもさまざまな影響があります。対処を実行する前に、ドキュメントの関連するセクションをお読み ください。

ローカル階層のスペースを確保するための一般的ないくつかの方法について、影響が小さいものから順に次に 示します。

- ローカル階層にディスクを追加してください。
- 使用可能なスペースがある別のローカル階層に一部のボリュームを移動します。
- ローカル階層内のボリュームギャランティが設定されたボリュームのサイズを縮小する。
- ボリュームのギャランティ・タイプが「none」の場合は、不要なボリュームのSnapshotコピーを削除し ます。
- 不要なボリュームを削除する。
- 重複排除や圧縮などのスペース削減機能を有効にします。
- 大量のメタデータを使用している機能を(一時的に)無効にする。

<span id="page-32-0"></span>ローカル階層への容量の追加(アグリゲートへのディスクの追加)

ローカル階層(アグリゲート)にディスクを追加すると、関連付けられたボリュームに 提供できるストレージを増やすことができます。

#### **System Manager**(**ONTAP 9.8**以降)

• System Managerを使用して容量を追加します(ONTAP 9.8以降)\*

データディスクを追加することでローカル階層に容量を追加できます。

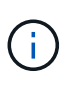

ONTAP 9.12.1以降では、System Managerを使用してローカル階層のコミット済み容量を 表示し、ローカル階層に追加の容量が必要かどうかを判断できます。 を参照してください ["System Manager](https://docs.netapp.com/ja-jp/ontap/concept_capacity_measurements_in_sm.html) [で容量を](https://docs.netapp.com/ja-jp/ontap/concept_capacity_measurements_in_sm.html)[監視](https://docs.netapp.com/ja-jp/ontap/concept_capacity_measurements_in_sm.html)["](https://docs.netapp.com/ja-jp/ontap/concept_capacity_measurements_in_sm.html)。

このタスクについて

このタスクは、 ONTAP 9.8 以降がインストールされている場合にのみ実行します。 以前のバージョン のONTAPをインストールした場合は、「System Manager(ONTAP 9.7以前)」というタブ(またはセ クション)を参照してください。

"。

#### 手順

1. [ ストレージ ] 、 [ 階層 ] の順にクリックします。

- 2. をクリックします: をクリックします。
- 3. [ \* 容量の追加 \* ] をクリックします。

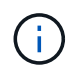

追加できるスペアディスクがない場合、 \* 容量の追加 \* オプションは表示されず、ロ ーカル階層の容量を増やすことはできません。

4. インストールされているONTAP のバージョンに応じて、次の手順を実行します。

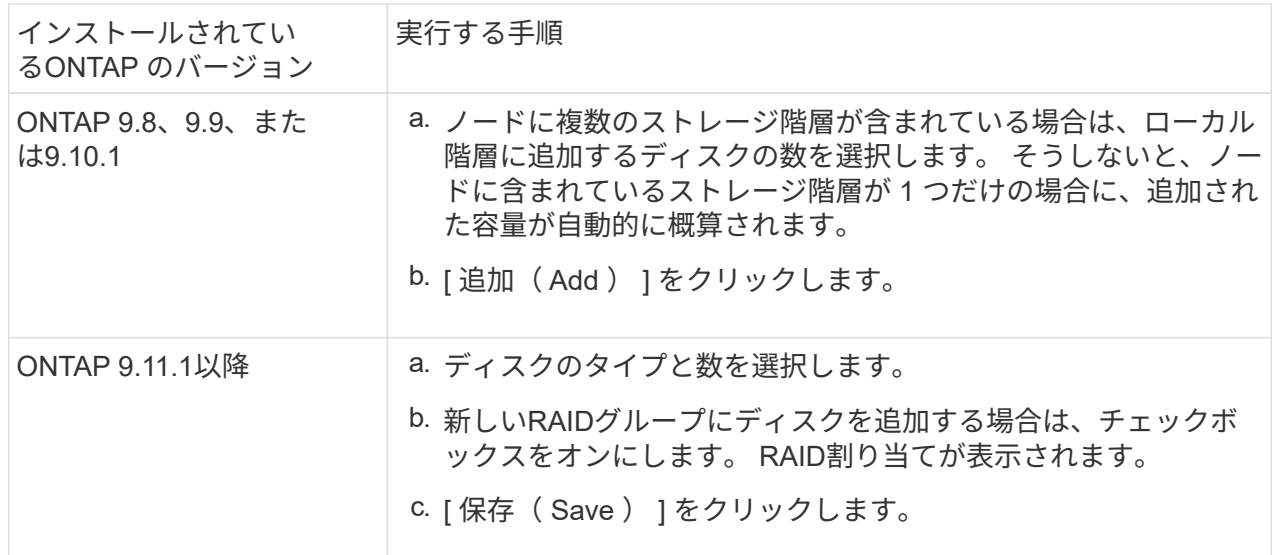

- 5. (任意)プロセスが完了するまでに時間がかかります。バックグラウンドでプロセスを実行する場合 は、 [ バックグラウンドで実行( Run in Background ) ] を選択します。
- 6. 処理が完了したら、ローカル階層の情報で容量の増加を確認できます。詳細については、「 \* Storage 」 > 「 Tiers \* 」を参照してください。

**System Manager**(**ONTAP 9.7**以前)

• System Managerを使用して容量を追加します(ONTAP 9.7以前)\*

データディスクを追加することで、ローカル階層(アグリゲート)に容量を追加できます。

このタスクについて

このタスクは、 ONTAP 9.7 以前がインストールされている場合にのみ実行します。ONTAP 9.8 以降を インストールした場合は、を参照してください System Managerを使用して容量を追加(ONTAP 9.8以 降)。

手順

- 1. (ONTAP 9.7の場合のみ)をクリックします(クラシックバージョンに戻る)。
- 2. ハードウェアと診断 > アグリゲート \* をクリックします。
- 3. データディスクを追加するアグリゲートを選択し、 \* Actions > Add Capacity \* をクリックします。

アグリゲート内の他のディスクとサイズが同じディスクを追加する必要があります。

- 4. (ONTAP 9.7の場合のみ)「新しいエクスペリエンスに切り替え (Switch to the new Experience \*) 1 をクリックします。
- 5. Storage > Tiers \* をクリックして、新しいアグリゲートのサイズを確認します。

**CLI** の使用

容量の追加には**CLI**を使用してください

パーティショニングされたディスクをアグリゲートに追加するための手順は、パーティショニングされ ていないディスクを追加するための手順と似ています。

必要なもの

ストレージの追加先となるアグリゲートの RAID グループのサイズを確認しておく必要があります。

このタスクについて

アグリゲートを拡張する場合は、パーティションディスクとパーティショニングされていないディスク のどちらをアグリゲートに追加するかを確認しておく必要があります。パーティショニングされていな いドライブを既存のアグリゲートに追加する場合は、既存の RAID グループのサイズが新しい RAID グ ループによって継承されます。これにより、必要なパリティディスクの数に影響を及ぼす可能性があり ます。パーティショニングされたディスクで構成される RAID グループにパーティショニングされてい ないディスクが追加されると、新しいディスクがパーティショニングされ、未使用のスペアパーティシ ョンが残ります。

パーティションをプロビジョニングする場合は、両方のパーティションを含むスペアドライブがノード に存在しない状態を避けてください。両方のパーティションを含むスペアディスクがノードに存在しな い場合にノードのコントローラが停止すると、問題に関する有用な情報(コアファイル)をテクニカル サポートが利用できなくなる可能性があります。

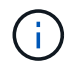

を使用しないでください disklist コマンドを使用してアグリゲートを拡張します。原 因パーティションのミスアライメントが発生する可能性があります

手順

1. アグリゲートを所有するシステムで使用可能なスペアストレージを表示します。

```
storage aggregate show-spare-disks -original-owner node_name
```
を使用できます -is-disk-shared パーティショニングされたドライブのみ、またはパーティショ ニングされていないドライブのみを表示するためのパラメータ。

cl1-s2::> storage aggregate show-spare-disks -original-owner cl1-s2 -is-disk-shared true Original Owner: cl1-s2 Pool0 Shared HDD Spares  $\mathbb{L}\circ\mathbb{C}$  . The contract of  $\mathbb{L}\circ\mathbb{C}$  is a set of  $\mathbb{L}\circ\mathbb{C}$  and  $\mathbb{L}\circ\mathbb{C}$  and Local <u>Data di Serie di Serie di Serie di Serie di Serie di Serie di Serie di Serie di Serie di Serie di Serie di Se</u> Root Physical Disk Type RPM Checksum Usable Usable Size Status --------------------------- ----- ------ -------------- -------- -------- -------- -------- 1.0.1 BSAS 7200 block 753.8GB 73.89GB 828.0GB zeroed 1.0.2 BSAS 7200 block 753.8GB 0B 828.0GB zeroed 1.0.3 BSAS 7200 block 753.8GB 0B 828.0GB zeroed 1.0.4 BSAS 7200 block 753.8GB 0B 828.0GB zeroed 1.0.8 BSAS 7200 block 753.8GB 0B 828.0GB zeroed 1.0.9 BSAS 7200 block 753.8GB 0B 828.0GB zeroed 1.0.10 BSAS 7200 block 0B 73.89GB 828.0GB zeroed 2 entries were displayed.

#### 2. アグリゲートの現在の RAID グループを表示します。

storage aggregate show-status *aggr\_name*

```
cl1-s2::> storage aggregate show-status -aggregate data_1
Owner Node: cl1-s2
Aggregate: data 1 (online, raid dp) (block checksums)
 Plex: /data 1/plex0 (online, normal, active, pool0)
  RAID Group /data 1/plex0/rg0 (normal, block checksums)
                                          Usable Physical
     Position Disk Pool Type RPM Size Size Status
      -------- ----------- ---- ----- ------ -------- --------
----------
      shared 1.0.10 0 BSAS 7200 753.8GB 828.0GB
(normal)
      shared 1.0.5 0 BSAS 7200 753.8GB 828.0GB
(normal)
      shared 1.0.6 0 BSAS 7200 753.8GB 828.0GB
(normal)
      shared 1.0.11 0 BSAS 7200 753.8GB 828.0GB
(normal)
      shared 1.0.0 0 BSAS 7200 753.8GB 828.0GB
(normal)
5 entries were displayed.
```
3. アグリゲートへのストレージの追加をシミュレートします。

storage aggregate add-disks -aggregate *aggr\_name* -diskcount *number\_of\_disks\_or\_partitions* -simulate true

実際にストレージをプロビジョニングしなくてもストレージの追加結果を確認できます。シミュレー トしたコマンドから警告が表示された場合は、コマンドを調整してシミュレーションを繰り返すこと ができます。

```
cl1-s2::> storage aggregate add-disks -aggregate aggr_test
-diskcount 5 -simulate true
Disks would be added to aggregate "aggr_test" on node "cl1-s2" in
the
following manner:
First Plex
   RAID Group rg0, 5 disks (block checksum, raid_dp)
Usable Usable
Physical
  Position Disk Type Size
Size
     ---------- ------------------------- ---------- --------
--------
  shared 1.11.4 SSD 415.8GB
415.8GB
  shared 1.11.18 SSD 415.8GB
415.8GB
  shared 1.11.19 SSD 415.8GB
415.8GB
    shared 1.11.20 SSD 415.8GB
415.8GB
  shared 1.11.21 SSD 415.8GB
415.8GB
Aggregate capacity available for volume use would be increased by
1.83TB.
```
4. アグリゲートにストレージを追加します。

storage aggregate add-disks -aggregate aggr name -raidgroup new -diskcount *number\_of\_disks\_or\_partitions*

Flash Poolアグリゲートの作成時に、チェックサムがアグリゲートと異なるディスクを追加する場合 や、チェックサムが混在したアグリゲートにディスクを追加する場合は、を使用する必要があります -checksumstyle パラメータ

Flash Poolアグリゲートにディスクを追加する場合は、を使用する必要があります -disktype ディ スクタイプを指定するパラメータ。

を使用できます -disksize 追加するディスクのサイズを指定するパラメータ。指定したサイズに近 いディスクだけがアグリゲートへの追加対象として選択されます。

cl1-s2::> storage aggregate add-disks -aggregate data\_1 -raidgroup new -diskcount 5

#### 5. ストレージが正常に追加されたことを確認します。

```
storage aggregate show-status -aggregate aggr_name
```

```
cl1-s2::> storage aggregate show-status -aggregate data_1
Owner Node: cl1-s2
Aggregate: data 1 (online, raid dp) (block checksums)
 Plex: /data 1/plex0 (online, normal, active, pool0)
  RAID Group /data 1/plex0/rg0 (normal, block checksums)
  Usable
Physical
     Position Disk Pool Type RPM Size
Size Status
     -------- --------------------------- ---- ----- ------ --------
-------- ----------
     shared 1.0.10 0 BSAS 7200 753.8GB
828.0GB (normal)
     shared 1.0.5 0 BSAS 7200 753.8GB
828.0GB (normal)
     shared 1.0.6 0 BSAS 7200 753.8GB
828.0GB (normal)
   shared 1.0.11 0 BSAS 7200 753.8GB
828.0GB (normal)
     shared 1.0.0 0 BSAS 7200 753.8GB
828.0GB (normal)
     shared 1.0.2 0 BSAS 7200 753.8GB
828.0GB (normal)
     shared 1.0.3 0 BSAS 7200 753.8GB
828.0GB (normal)
     shared 1.0.4 0 BSAS 7200 753.8GB
828.0GB (normal)
     shared 1.0.8 0 BSAS 7200 753.8GB
828.0GB (normal)
     shared 1.0.9 0 BSAS 7200 753.8GB
828.0GB (normal)
10 entries were displayed.
```
6. ルートパーティションとデータパーティションの両方を含む少なくとも 1 本のスペアドライブがノ ードに存在することを確認します。

storage aggregate show-spare-disks -original-owner *node\_name*

cl1-s2::> storage aggregate show-spare-disks -original-owner cl1-s2 -is-disk-shared true Original Owner: cl1-s2 Pool0 Shared HDD Spares  $\mathbb{L}\circ\mathbb{C}$  . The contract of  $\mathbb{L}\circ\mathbb{C}$  is a set of  $\mathbb{L}\circ\mathbb{C}$  and  $\mathbb{L}\circ\mathbb{C}$  and Local <u>Data di Serie di Serie di Serie di Serie di Serie di Serie di Serie di Serie di Serie di Serie di Serie di Se</u> Root Physical Disk Type RPM Checksum Usable Usable Size Status --------------------------- ----- ------ -------------- -------- -------- -------- -------- 1.0.1 BSAS 7200 block 753.8GB 73.89GB 828.0GB zeroed 1.0.10 BSAS 7200 block 0B 73.89GB 828.0GB zeroed 2 entries were displayed.

<span id="page-39-0"></span>ノードまたはシェルフにドライブを追加

ホットスペアの数を増やしたり、ローカル階層(アグリゲート)にスペースを追加した りするには、ノードまたはシェルフにドライブを追加します。

作業を開始する前に

追加するドライブがプラットフォームでサポートされている必要があります。次のコマンドを使用して確認で きます。 ["NetApp Hardware Universe](https://hwu.netapp.com/) [の略](https://hwu.netapp.com/)["](https://hwu.netapp.com/)。

1 つの手順に追加する必要があるドライブは 6 本以上です。ドライブを 1 本追加するとパフォーマンスが低下 する可能性があります。

#### **NetApp Hardware Universe**の手順

- 1. [**\* Products**]ドロップダウンメニューで、ハードウェア構成を選択します。
- 2. プラットフォームを選択します。
- 3. 実行しているONTAPのバージョンを選択し、**Show Results**を選択します。
- 4. 図の下で、[**\***別のビューを表示するにはここをクリック]を選択します。設定に一致するビューを選択しま す。

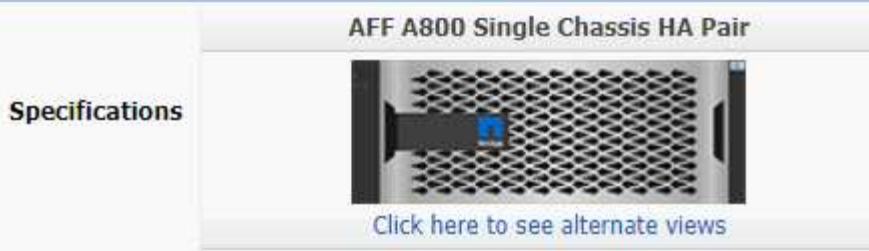

- ドライブの取り付け手順
- 1. を確認します ["NetApp Support Site"](https://mysupport.netapp.com/site/) 新しいドライブファームウェアやシェルフファームウェア、Disk Qualification Packageファイルについては、を参照してください。

ノードまたはシェルフに最新バージョンがインストールされていない場合は、新しいドライブを取り付け る前に更新します。

最新のファームウェアバージョンがインストールされていない新しいドライブでは、ドライブファームウ ェアは自動的に(無停止で)更新されます。

- 2. 自身の適切な接地対策を行います
- 3. プラットフォームの前面からベゼルをそっと取り外します。
- 4. 新しいドライブの正しいスロットを特定します。

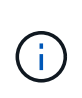

ドライブを追加するための正しいスロットは、プラットフォームのモデルと ONTAP のバ ージョンによって異なります。場合によっては、特定のスロットに順番にドライブを追加 する必要があります。たとえば、 AFF A800 では、特定の間隔でドライブを追加し、クラ スタに空のスロットが残っています。一方、 AFF A220 では、外からシェルフの中央に向 かって実行されている次の空きスロットに新しいドライブを追加します。

使用する構成に適したスロットを特定するには、「**Before You Begin**」の手順を参照してください。 ["NetApp Hardware Universe](https://hwu.netapp.com/) [の略](https://hwu.netapp.com/)["](https://hwu.netapp.com/)。

- 5. 新しいドライブを挿入します。
	- a. カムハンドルを開いた状態で、両手で新しいドライブを挿入します。
	- b. ドライブが停止するまで押します。
	- c. ドライブがミッドプレーンに完全に収まり、カチッという音がして固定されるまで、カムハンドルを 閉じます。カムハンドルは、ドライブの前面に揃うようにゆっくりと閉じてください。
- 6. ドライブのアクティビティ LED (緑色)が点灯していることを確認します。

ドライブのアクティビティ LED が点灯している場合は、ドライブに電力が供給されています。ドライブ のアクティビティ LED が点滅しているときは、ドライブに電力が供給されていて、 I/O が実行中です。 ドライブファームウェアが自動的に更新されている場合は、 LED が点滅します。

7. 別のドライブを追加する場合は、手順 4~6 を繰り返します。

新しいドライブは、ノードに割り当てられるまで認識されません。新しいドライブを手動で割り当てるこ とができます。また、ドライブの自動割り当てルールを適用しているノードの場合は、新しいドライブ がONTAP によって自動的に割り当てられるまで待つこともできます。

8. 新しいドライブがすべて認識されたら、ドライブが追加され、所有権が正しく指定されていることを確認

します。

インストールの確認手順

1. ディスクのリストを表示します。

storage aggregate show-spare-disks

新しいドライブが正しいノードで所有されていることを確認してください。

2. 必要に応じて(**ONTAP 9.3**以前の場合のみ)新しく追加したドライブを初期化します。

storage disk zerospares

別のONTAP ローカル階層(アグリゲート)で以前使用されていたドライブは、アグリゲートに追加する 前に初期化する必要があります。ONTAP 9.3以前では、ノード内の初期化されていないドライブのサイズ によっては、初期化が完了するまでに数時間かかることがあります。この時点でドライブを初期化してお くと、ローカル階層のサイズをすぐに拡張する必要がある場合に時間を短縮できます。これはONTAP 9.4 以降の問題 ではありません。ドライブは高速初期化を使用して初期化されますが、これには数秒しかかか りません。

結果

新しいドライブの準備が完了しました。 ローカル階層(アグリゲート)に追加したり、ホットスペアのリス トに配置したり、新しいローカル階層を作成したときに追加したりできます。

<span id="page-41-0"></span>ミスアライメントのあるスペアパーティションを修正します

パーティショニングされたディスクをローカル階層(アグリゲート)に追加する場合 は、各ノードについて、使用可能なルートパーティションとデータパーティションの両 方を含むディスクをスペアとして残しておく必要があります。スペアディスクがない状 態でノードが停止すると、 ONTAP はスペアデータパーティションにコアをダンプでき ません。

作業を開始する前に

同じノードが所有する同じタイプのディスクには、スペアデータパーティションとスペアルートパーティショ ンの両方が必要です。

手順

1. CLIを使用して、ノードのスペアパーティションを表示します。

storage aggregate show-spare-disks -original-owner *node\_name*

どのディスクにスペアデータパーティション( spare\_data )とスペアルートパーティション( spare\_root)があるかに注意してください。スペアパーティションの下にゼロ以外の値が表示されます Local Data Usable または Local Root Usable 列 (Column) :

2. スペアデータパーティションを含むディスクを、スペアルートパーティションを含むディスクと交換しま す。

storage disk replace -disk *spare\_data* -replacement *spare\_root* -action start

どちらの方向にもデータをコピーできますが、ルートパーティションのコピーは完了までの時間が短くな ります。

3. ディスク交換の進捗を監視します。

storage aggregate show-status -aggregate *aggr\_name*

4. 交換処理が完了したら、もう一度スペアを表示して、スペアディスクが存在することを確認します。

storage aggregate show-spare-disks -original-owner *node\_name*

「Local Data Usable」との両方に、使用可能なスペースがあるスペアディスクが表示されます Local Root Usable。

例

ノード c1-01 のスペアパーティションを表示して、スペアパーティションがアライメントされていないことを 確認します。

```
c1::> storage aggregate show-spare-disks -original-owner c1-01
Original Owner: c1-01
 Pool0
   Shared HDD Spares
                              Local Local
                               Data Root Physical
  Disk Type RPM Checksum Usable Usable Size
  ------- ----- ---- -------- ------- ------- --------
  1.0.1 BSAS 7200 block 753.8GB 0B 828.0GB
  1.0.10 BSAS 7200 block 0B 73.89GB 828.0GB
```
ディスク交換ジョブを開始します。

c1::> storage disk replace -disk 1.0.1 -replacement 1.0.10 -action start

交換処理が完了するのを待っている間に、処理の進捗を表示します。

c1::> storage aggregate show-status -aggregate aggr0\_1 Owner Node: c1-01 Aggregate: aggr0\_1 (online, raid dp) (block checksums) Plex: /aggr0 1/plex0 (online, normal, active, pool0) RAID Group /aggr0 1/plex0/rg0 (normal, block checksums) Usable Physical Position Disk Pool Type RPM Size Size Status -------- ------- ---- ---- ----- -------- -------- --------- shared 1.0.1 0 BSAS 7200 73.89GB 828.0GB (replacing,copy in progress) shared 1.0.10 0 BSAS 7200 73.89GB 828.0GB (copy 63% completed) shared 1.0.0 0 BSAS 7200 73.89GB 828.0GB (normal) shared 1.0.11 0 BSAS 7200 73.89GB 828.0GB (normal) shared 1.0.6 0 BSAS 7200 73.89GB 828.0GB (normal) shared 1.0.5 0 BSAS 7200 73.89GB 828.0GB (normal)

交換処理が完了したら、スペアディスクが存在することを確認します。

ie2220::> storage aggregate show-spare-disks -original-owner c1-01 Original Owner: c1-01 Pool0 Shared HDD Spares Local Local Data Root Physical Disk Type RPM Checksum Usable Usable Size ------ ----- ---- -------- -------- ------- -------- 1.0.1 BSAS 7200 block 753.8GB 73.89GB 828.0GB

Copyright © 2024 NetApp, Inc. All Rights Reserved. Printed in the U.S.このドキュメントは著作権によって保 護されています。著作権所有者の書面による事前承諾がある場合を除き、画像媒体、電子媒体、および写真複 写、記録媒体、テープ媒体、電子検索システムへの組み込みを含む機械媒体など、いかなる形式および方法に よる複製も禁止します。

ネットアップの著作物から派生したソフトウェアは、次に示す使用許諾条項および免責条項の対象となりま す。

このソフトウェアは、ネットアップによって「現状のまま」提供されています。ネットアップは明示的な保 証、または商品性および特定目的に対する適合性の暗示的保証を含み、かつこれに限定されないいかなる暗示 的な保証も行いません。ネットアップは、代替品または代替サービスの調達、使用不能、データ損失、利益損 失、業務中断を含み、かつこれに限定されない、このソフトウェアの使用により生じたすべての直接的損害、 間接的損害、偶発的損害、特別損害、懲罰的損害、必然的損害の発生に対して、損失の発生の可能性が通知さ れていたとしても、その発生理由、根拠とする責任論、契約の有無、厳格責任、不法行為(過失またはそうで ない場合を含む)にかかわらず、一切の責任を負いません。

ネットアップは、ここに記載されているすべての製品に対する変更を随時、予告なく行う権利を保有します。 ネットアップによる明示的な書面による合意がある場合を除き、ここに記載されている製品の使用により生じ る責任および義務に対して、ネットアップは責任を負いません。この製品の使用または購入は、ネットアップ の特許権、商標権、または他の知的所有権に基づくライセンスの供与とはみなされません。

このマニュアルに記載されている製品は、1つ以上の米国特許、その他の国の特許、および出願中の特許によ って保護されている場合があります。

権利の制限について:政府による使用、複製、開示は、DFARS 252.227-7013(2014年2月)およびFAR 5252.227-19(2007年12月)のRights in Technical Data -Noncommercial Items(技術データ - 非商用品目に関 する諸権利)条項の(b)(3)項、に規定された制限が適用されます。

本書に含まれるデータは商用製品および / または商用サービス(FAR 2.101の定義に基づく)に関係し、デー タの所有権はNetApp, Inc.にあります。本契約に基づき提供されるすべてのネットアップの技術データおよび コンピュータ ソフトウェアは、商用目的であり、私費のみで開発されたものです。米国政府は本データに対 し、非独占的かつ移転およびサブライセンス不可で、全世界を対象とする取り消し不能の制限付き使用権を有 し、本データの提供の根拠となった米国政府契約に関連し、当該契約の裏付けとする場合にのみ本データを使 用できます。前述の場合を除き、NetApp, Inc.の書面による許可を事前に得ることなく、本データを使用、開 示、転載、改変するほか、上演または展示することはできません。国防総省にかかる米国政府のデータ使用権 については、DFARS 252.227-7015(b)項(2014年2月)で定められた権利のみが認められます。

#### 商標に関する情報

NetApp、NetAppのロゴ、<http://www.netapp.com/TM>に記載されているマークは、NetApp, Inc.の商標です。そ の他の会社名と製品名は、それを所有する各社の商標である場合があります。